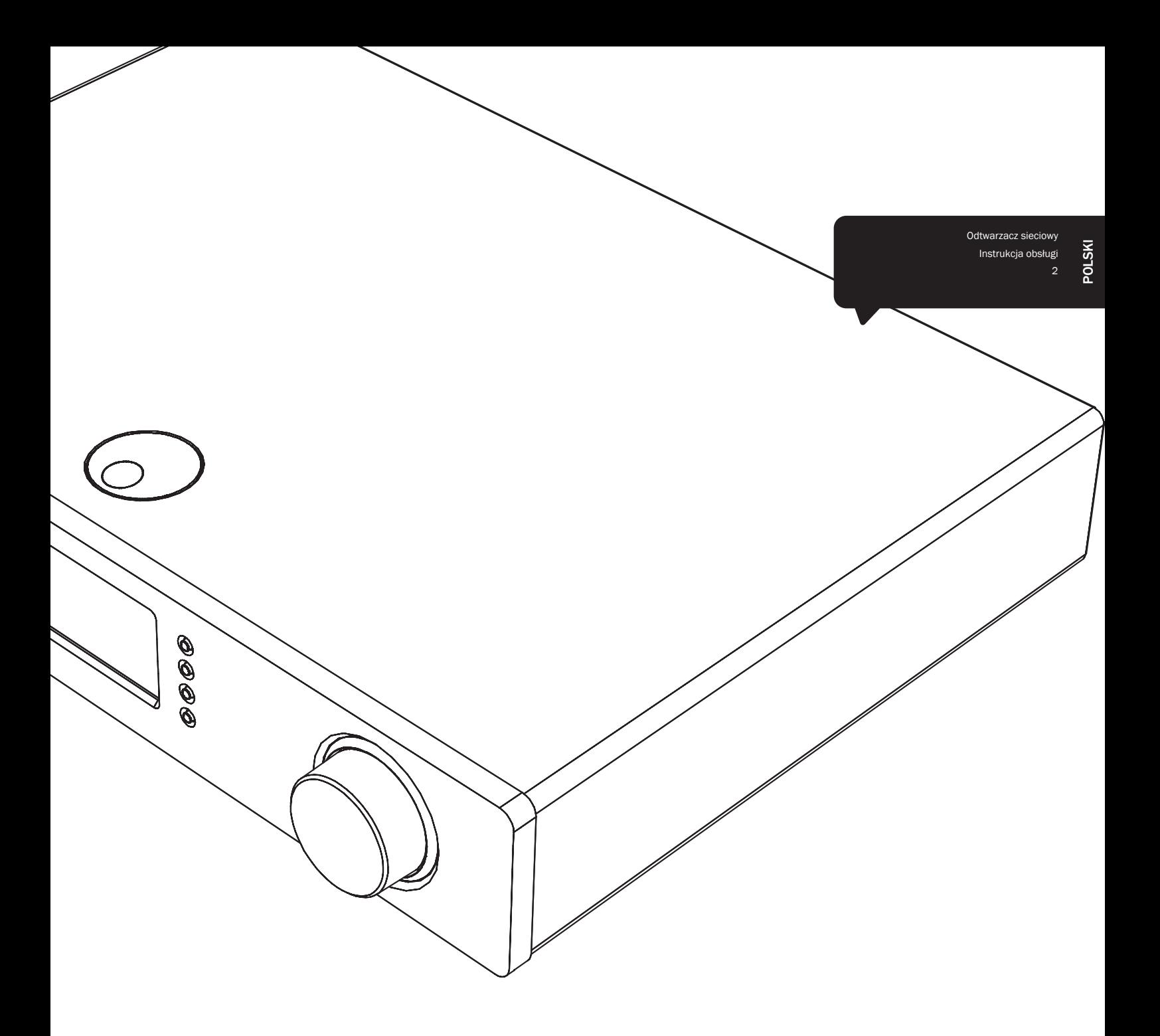

# Stream Magic<sup>6</sup>

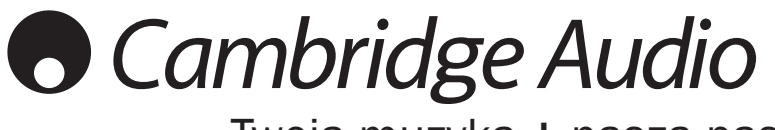

Twoja muzyka + nasza pasja

# Spis treści

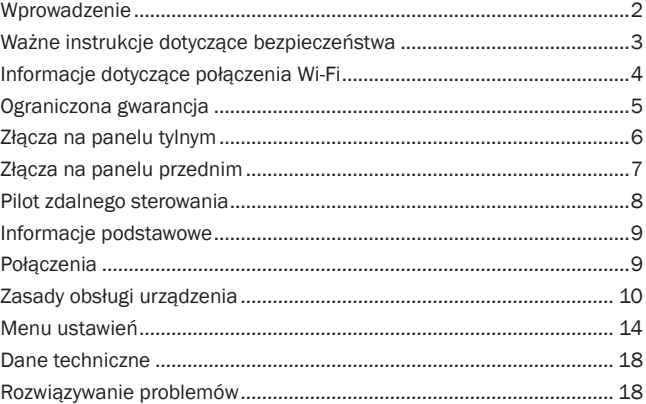

### Ważne!

Funkcjonalność odtwarzacza Stream Magic 6 jest w dużej mierze zależna od jego oprogramowania. Dlatego warto instalować udostępniane co jakiś czas aktualizacje tego oprogramowania. W końcowej części tej instrukcji, w punkcie Upgrade Firmware (Aktualizacja oprogramowania sprzętowego), znajdują się informacje o sposobie sprawdzania dostępności aktualizacji oprogramowania i ich automatycznego instalowania z Internetu. Procedura ta trwa zaledwie kilka minut.

Zalecamy sprawdzenie dostępności aktualizacji jeszcze przed pierwszym użyciem odtwarzacza Stream Magic 6. Później czynność tę powinno się wykonywać okreso

Zachęcamy Państwa także do zapoznania się ze stroną pomocy technicznej dla odtwarzacza Stream Magic 6, dostępną pod adresem http://support.cambridgeaudio. com. Można tam znaleźć informacje o wszelkich nowych funkcjach i o zgodności odtwarzacza z innymi urządzeniami i formatami audio, jak również najnowszą wersję tej instrukcji.

Prosimy o zarejestrowanie zakupionego urządzenia.

W tym celu należy przejść do witryny: www. cambridge-audio.com/sts

Rejestracja umożliwia otrzymywanie informacji na temat:

- przyszłych produktów;
- aktualizacji oprogramowania;
- nowości, ważnych wydarzeń, atrakcyjnych ofert o ograniczonym zasięgu i konkursów!

Celem instrukcji jest maksymalne ułatwienie instalacji i obsługi tego produktu. Przedstawione w tej publikacji informacje były aktualne w momencie oddania jej do<br>druku. Jednak firma Cambridge Audio nieustannie doskonali swoje produkty, w związku<br>z czym zastrzega sobie prawo do zmiany danych techniczny dowolnym momencie, bez uprzedniego powiadomienia.

Niniejsza publikacja zawiera prawnie zastrzeżone informacje, które stanowią własność firmy i są chronione prawem autorskim. Wszelkie prawa zastrzeżone. Żadna część tej instrukcji nie może być powielana w jakiejkolwiek formie ani w jakikolwiek sposób, metodami elektronicznymi ani mechanicznymi, bez uprzedniego uzyskania pisemnej zgody producenta. Wszystkie znaki towarowe i zastrzeżone znaki towarowe należą do ich odpowiednich właścicieli.

© Copyright Cambridge Audio Ltd 2012.

Nazwa Cambridge Audio i logo Cambridge Audio są znakami towarowymi firmy Cambridge Audio

Stream Magic jest znakiem towarowym spółki Audio Partnership Plc zarejestrowanym w państwach Unii Europejskiej i w innych krajach.

Inne wspomniane tu marki i znaki towarowe stanowią własność odpowiednich podmiotów i są podawane jedynie w celach informacyjnych.

Produkt wyposażony jest w oprogramowanie licencjonowane zgodnie z wersją 2. GNU Public License (Powszechnej licencji publicznej GNU) i wersją 2.1 GNU Lesser Public License (Mniejszej ogólnej powszechnej licencji GNU). Kod źródłowy tego oprogramowania dostępny jest na stronie:

http://gpl.stream-magic.com/

W produkcie wykorzystano technologię będącą własnością firmy Microsoft Corporation i objętą licencją Microsoft Licensing GP. Wykorzystywanie i dystrybucja tej technologii<br>poza tym produktem są zabronione w przypadku braku licencji udzielonej odpowiednio<br>przez spółkę Microsoft Corporation i/lub Microsoft

# Wprowadzenie

Dziękujemy za zakup sieciowego odtwarzacza muzycznego Stream Magic 6. Jesteśmy przekonani, że zapewni on wiele lat przyjemności ze słuchania muzyki. Podobnie jak wszystkie produkty sygnowane marką Cambridge Audio odtwarzacz Stream Magic 6 wyróżnia się trzema ważnymi zaletami: doskonałymi parametrami technicznymi, niezrównaną łatwością obsługi i wysoką wartością.

Odtwarzacz Stream Magic 6 pozwala uzyskać dostęp do różnego rodzaju nagrań dźwiękowych z serwerów DNLA/UPnP, lokalnych nośników danych oraz Internetu: z internetowych stacji radiowych i za pośrednictwem usług transmisji strumieniowej.

Dzięki bezpłatnej usłudze Stream Magic Internet Radio za pomocą odtwarzacza Stream Magic 6 można korzystać z najlepszych internetowych stacji radiowych, sprawdzonych przez nas pod kątem jakości transmisji i dźwięku. Obecnie udostępnianych jest ponad 20 tysięcy stacji, a codziennie dodawane są kolejne.

Dostępne są również usługi transmisji strumieniowej świadczone przez naszych partnerów. Zazwyczaj wymagają one wykupienia subskrypcji od dostawcy, a zakres oferowanych usług różni się w poszczególnych krajach.

Informacje o nowych funkcjach i usługach transmisji strumieniowej dostępnych w danym obszarze można znaleźć w witrynie internetowej poświęconej urządzeniom Stream Magic (www. stream-magic.com)

Witryna ta pozwala także na proponowanie nowych stacji radiowych Stream Magic, zarządzanie ulubionymi stacjami i innymi ustawieniami kilku urządzeń z włączoną usługą Stream Magic jednocześnie.

Możliwość korzystania z nieprzebranych zasobów muzycznych dostępnych w Internecie to nie wszystko: urządzenie umożliwia również słuchanie muzyki zapisanej na nośnikach pamięci USB, dyskach twardych i serwerach DNLA/UPnP dostępnych w sieci lokalnej.

Obsługiwane są najczęściej stosowane formaty kompresji (MP3, AAC, WMA i Vorbis) oraz<br>formaty kompresji bezstratnej FLAC oraz nieskompresowane pliki PCM/WAV w "lepszej niż CD" rozdzielczości (24 bity/częstotliwość próbkowania 48 kHz lub 24 bity/częstotliwość próbkowania 96 kHz), pobierane z odpowiednich witryn internetowych. Odtwarzacz obsługuje również podcasty.

W odtwarzaczu zastosowano wysokiej jakości podzespoły, takie jak przetworniki cyfrowo-analogowe WM8740 24 bity/384 kHz wyprodukowane przez renomowaną firmę Wolfson.

Opatentowana technologia buforowania dźwięku, zwiększania rozdzielczości i ponownego ustawiania zegara taktującego (24 bity i 384 kHz), opracowana wspólnie ze szwajcarską spółką Anagram Technologies, pozwala na eliminowanie błędów synchronizacji (ang. jitter) i zapewnia niezrównaną jakość dźwięku.

Urządzenie jest wyposażone w wejścia cyfrowe umożliwiające korzystanie z najwyższej jakości przetworników cyfrowo-analogowych Stream Magic 6 oraz innych źródeł sygnału cyfrowego,<br>takich jak odtwarzacze płyt CD, DVD i BD, cyfrowe stacje dokujące odtwarzaczy iPod itp.

Obsługiwany jest także adapter Bluetooth Cambridge Audio BT100, który umożliwia bezprzewodową transmisję dźwięku bezpośrednio z większości telefonów, tabletów i laptopów.

Możliwe jest włączenie trybu przedwzmacniacza cyfrowego, co pozwala na podłączenie odtwarzacza Stream Magic 6 bezpośrednio do odpowiedniego wzmacniacza mocy lub aktywnych głośników.

Urządzenie Stream Magic 6 udostępnia też przyjazny dla środowiska tryb gotowości, w którym zużycie energii kształtuje się na poziomie < 0,5 W.

Dostępna jest również bezpłatna aplikacja zapewniająca współpracę z urządzeniami iPhone, iPod Touch i iPad, pozwalająca sterować w pełni bezprzewodowo wszystkimi funkcjami odtwarzacza Stream Magic 6 przyłączonego do sieci Wi-Fi.

Więcej informacji na temat aplikacji Stream Magic Remote i innych aplikacji, które zostaną udostępnione w przyszłości, można znaleźć w sklepie Apple App Store oraz pod adresem www.stream-magic.com.

Należy pamiętać, że na ostateczną jakość dźwięku ma wpływ każdy element składowy całego systemu. Dlatego polecamy Państwu urządzenia Cambridge Audio serii Azur, które zaprojektowano z uwzględnieniem takich samych standardów jak ten odtwarzacz.

W sprzedaży dostępne są także doskonałej jakości przewody połączeniowe marki Cambridge Audio, dzięki którym można w pełni wykorzystać możliwości systemu.

Dziękujemy za czas poświęcony na zapoznanie się z niniejszą instrukcją obsługi i jednocześnie prosimy o zachowanie jej na przyszłość.

~ the

Matthew Bramble Dyrektor techniczny firmy Cambridge Audio oraz zespół konstruktorów odtwarzacza Stream Magic 6

# Stream Magic 6

# Ważne instrukcje dotyczące bezpieczeństwa

Dla własnego bezpieczeństwa przez podłączeniem urządzenia do gniazdka zasilania sieciowego należy uważnie przeczytać poniższe instrukcje dotyczące bezpieczeństwa. Przestrzeganie ich<br>pozwoli również na uzyskanie najlepszych efektów i zwiększenie trwałości urządzenia:

- 1. Przeczytaj niniejsze instrukcje.
- 2. Zachowaj niniejsze instrukcje.
- 3. Przestrzegaj wszelkich ostrzeżeń.
- 4. Postępuj zgodnie z wszystkimi instrukcjami.
- 5. Nie używaj urządzenia w pobliżu wody.
- 6. Czyść urządzenie wyłącznie suchą szmatką.
- 7. Nie zasłaniaj otworów wentylacyjnych. Instaluj urządzenie zgodnie z instrukcjami producenta. 8. Nie instaluj urządzenia w pobliżu źródeł ciepła, takich jak kaloryfery, piecyki lub inne
- urządzenia (w tym wzmacniacze) emitujące ciepło.
- 9. Nie podłączaj niezgodnie z przeznaczeniem wtyczek polaryzowanych i z uziemieniem. Polaryzowana wtyczka ma dwa wtyki jeden szerszy i jeden węższy. Wtyczka z uziemieniem ma dwa wtyki i bolec uziemienia. Szeroki wtyk lub trzeci bolec spełnia rolę zabezpieczenia. Jeżeli wtyczka nie pasuje do gniazdka, należy skontaktować się z elektrykiem w celu wymiany przestarzałego gniazdka.
- 10. Unikaj stąpania po przewodzie zasilającym lub jego zaginania, szczególnie przy wtyczkach, gniazdkach lub punktach wyprowadzenia przewodu z urządzenia.
- 11. Używaj wyłącznie wyposażenia/akcesoriów określonych przez producenta.
- 12. Używaj wyłącznie z wózkiem, podstawą, trójnogiem, wspornikiem lub stolikiem określonym przez producenta lub sprzedawanym wraz z urządzeniem. W przypadku korzystania z wózka zachowaj ostrożność podczas przesuwania w celu zapobiegnięcia urazom wynikającym z przewrócenia się wózka z urządzeniem.

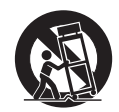

- 13. Odłączaj od zasilania podczas burz lub w przypadku nieużywania urządzenia przez dłuższy czas.
- 14. Serwisowanie należy powierzyć wykwalifikowanym serwisantom. Serwisowanie jest konieczne w przypadku wszelkich uszkodzeń urządzenia, takich jak uszkodzenie przewodu zasilającego lub wtyczki, rozlanie płynu na urządzenie lub w sytuacjach, kiedy jakiś przedmiot wpadnie do urządzenia, urządzenie zostanie wystawione na działanie deszczu lub wilgoci oraz gdy urządzenie nie działa prawidłowo lub zostało upuszczone.

### **OSTRZEŻENIE**

- W celu zmniejszenia zagrożenia pożarem lub porażeniem prądem nie wolno wystawiać urządzenia na działanie deszczu lub wilgoci.
- Nie należy narażać baterii (pakietu baterii lub zainstalowanych baterii) na przegrzanie przez wystawienie na działanie słońca, ognia lub innych źródeł ciepła.

Urządzenie trzeba podłączyć w sposób umożliwiający odłączenie wtyczki zasilania z gniazdka (lub wtyczki zasilania znajdującej się z tyłu urządzenia). W przypadku, gdy rolę wyłącznika spełnia wtyczka zasilania, należy zapewnić łatwy dostęp do wtyczki. Należy używać wyłącznie przewodu zasilania dostarczonego wraz z urządzeniem.

Należy zapewnić dobrą wentylację (przynajmniej 10 cm wolnej przestrzeni wokół urządzenia). Nie należy umieszczać żadnych przedmiotów na urządzeniu. Nie należy umieszczać urządzenia<br>na dywanach lub innych miękkich powierzchniach i zasłaniać kratek wlotu i wylotu powietrza.<br>Nie wolno zasłaniać kratek wentylacyjnyc

Nie należy używać w pobliżu wody i narażać na kontakt z wodą lub innymi płynami (np. w<br>wyniku ochlapania). Na urządzeniu nie wolno umieszczać przedmiotów zawierających płyny (np. wazonów).

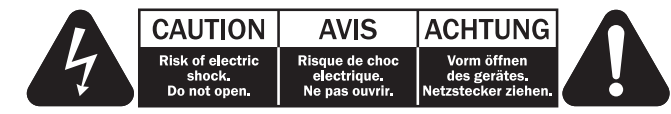

Symbol błyskawicy na tle równobocznego trójkąta ma na celu ostrzeżenie użytkownika o występowaniu wewnątrz urządzenia "niebezpiecznego napięcia", które nie zostało zaizolowane i<br>które może stanowić zagrożenie porażeniem prądem.

Znak wykrzyknika na tle równobocznego trójkąta ma na celu zwrócenie uwagi użytkownikowi, że istnieją ważne instrukcje obsługi i konserwacji dotyczące tego urządzenia.

### Symbol WEEE

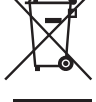

Przekreślony pojemnik na odpady jest symbolem stosowanym w UE dla oznaczenia konieczności oddzielnej utylizacji sprzętu elektrycznego i elektronicznego. Ten produkt zawiera elementy elektryczne i elektroniczne, które należy ponownie<br>wykorzystać, poddać recyklingowi lub odzyskać, i nie powinien być wyrzucany<br>wraz z odpadami komunalnymi. Urządzenie należy zwrócić lub skontaktowa się z autoryzowanym sprzedawcą, u którego produkt został zakupiony, w celu uzyskania bliższych informacji.

## Znak CE

E Produkt zgodny z europejskimi dyrektywami dotyczącymi wykorzystania niskiego<br>napięcia (2006/95/WE), zgodności elektromagnetycznej (2004/108/WE)<br>(2009/125/WE) pod warunkiem użytkowania i podłączenia zgodnie z niniejszymi in W celu zachowania zgodności wraz z tym produktem należy używać wyłącznie akcesoriów firmy Cambridge Audio, a serwisowanie należy powierzyć wykwalifikowanym serwisantom.

### Znak C-Tick

Produkt zgodny z wymogami Australijskiego Urzędu ds. Komunikacji, dotyczącymi łączności radiowej i zgodności elektromagnetycznej (ECM).

### Znak Gost-R

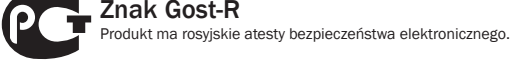

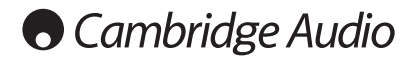

### Wentylacia

WAŻNE – urządzenie nagrzewa się podczas pracy. Nie należy ustawiać urządzeń jedno na drugim. Nie należy umieszczać w przestrzeniach zamkniętych, takich jak półki lub szafki, w których brak odpowiedniej wentylacji.

Należy zabezpieczyć urządzenie przed wpadnięciem do niego małych przedmiotów przez kratkę wentylacyjną. Jeżeli tak się stanie, trzeba natychmiast wyłączyć urządzenie, odłączyć od zasilania i zasięgnąć rady sprzedawcy.

### Wybór miejsca

Urządzenie należy ustawić w starannie wybranym miejscu. Należy unikać miejsc nasłonecznionych lub położonych w pobliżu źródeł ciepła. Nie wolno ustawiać na urządzeniu żadnych otwartych źródeł ognia (np. zapalonych świec). Należy także unikać miejsc, w których występują wibracje lub panuje nadmierne zapylenie, chłód lub wilgoć. Urządzenie przeznaczone do użytkowania w klimacie umiarkowanym.

Urządzenie należy umieścić na twardej, poziomej powierzchni. Nie należy go umieszczać w przestrzeniach zamkniętych, takich jak półki lub szafki. Wolna przestrzeń z tyłu urządzenia (tak jak ma to miejsce w przypadku dedykowanego stojaka) nie stanowi problemu. Nie wolno<br>umieszczać urządzenia na niestabilnych powierzchniach lub półkach. Urządzenie może spaść,<br>powodując poważne obrażenia dzieci lub osób produktu. Nie należy stawiać innych urządzeń na urządzeniu.

Ze względu na wędrujące pola magnetyczne nie należy umieszczać w pobliżu urządzenia talerzy obrotowych gramofonów ani telewizorów kineskopowych, ponieważ może to powodować zakłócenia.

Elektroniczne komponenty audio dostrajają się przez okres około tygodnia (w przypadku używania przez kilka godzin dziennie). Okres ten pozwala nowym komponentom na "ułożenie się", co wiąże się z poprawą jakości dźwięku.

### Źródła zasilania

Urządzenie powinno być zasilane wyłącznie ze źródeł o parametrach podanych na oznaczeniach. Jeżeli użytkownik nie jest pewien, jakiego rodzaju zasilaniem dysponuje w domu, powinien skontaktować się ze sprzedawcą lub lokalnym dostawcą energii elektrycznej.

Konstrukcja tego urządzenia przewiduje pozostawianie go w trybie gotowości, gdy nie jest używane, ponieważ zwiększa to żywotność wzmacniacza (sprawdza się to w przypadku każdego<br>sprzętu elektronicznego). Aby wyłączyć urządzenie, należy użyć przycisku znajdującego się z tyłu<br>urządzenia. W przypadku dłuższych ok wyjąć wtyczkę z gniazdka.

### Przeciążenie instalacji

Należy unikać przeciążenia gniazdek ściennych bądź przedłużaczy, ponieważ może to grozić pożarem lub porażeniem prądem. Przeciążone gniazdka (prąd przemienny), przedłużacze, uszkodzone przewody zasilania, naruszona bądź pęknięta izolacja przewodów oraz uszkodzone wtyczki stanowią zagrożenie. Mogą spowodować porażenie prądem lub zagrożenie pożarowe.

Należy pamiętać, aby dokładnie wcisnąć wszystkie wtyczki kabli zasilania. Aby zapobiec powstawaniu buczenia i szumów, nie należy spinać w wiązki kabli łączących elementy urządzenia z kablem zasilania lub kablami głośnikowymi.

### **Czyszczenie**

Urządzenie należy czyścić, przecierając je suchą, niepozostawiającą włókien szmatką. Nie należy stosować płynów czyszczących zawierających alkohol, amoniak lub elementy ścierne. Nie wolno pryskać aerozolem na urządzenie lub w pobliżu urządzenia.

### Utylizacja baterii

Baterie mogą zawierać substancje, które są szkodliwe dla środowiska naturalnego. Wyczerpanych baterii należy pozbyć się zgodnie z lokalnymi przepisami, dotyczącymi ochrony środowiska/ utylizacji odpadów elektronicznych.

### **Serwisowanie**

Urządzenia te nie nadają się do serwisowania przez użytkownika. Nie wolno naprawiać, demontować lub ponownie składać urządzenia w przypadku wystąpienia problemów. Zignorowanie tego środka ostrożności grozi porażeniem prądem. W przypadku wystąpienia problemów lub awarii należy skontaktować się ze sprzedawcą.

# Informacje dotyczące połączenia Wi-Fi

### Oświadczenie o zgodności z normami FCC

DEKLARACJA ZGODNOŚCI Z PRZEPISAMI FCC DOTYCZĄCYMI ZGODNOŚCI ELEKTROMAGNETYCZNEJ

Firma Cambridge Audio, zarejestrowana pod adresem Gallery Court, Hankey Place, Londyn SE1 4BB, deklaruje na własną odpowiedzialność, że to urządzenie,

tj. odtwarzacz Stream Magic 6 z modułem Wi-Fi,

którego dotyczy niniejsza deklaracja, jest zgodne z częścią 15 przepisów FCC. Jego użytkowanie podlega następującym dwóm warunkom: (1) urządzenie nie może generować szkodliwych zakłóceń; (2) urządzenie musi przyjmować wszelkie odebrane zakłócenia, w tym zakłócenia mogące powodować jego nieprawidłowe działanie.

Przestroga: ryzyko oddziaływania promieniowania radiowego.

Urządzenia należy używać w taki sposób, aby jak najrzadziej zbliżać się do niego podczas gdy pracuje.

W przypadku podłączenia anteny zewnętrznej należy ją ustawić w takim miejscu, aby zminimalizować obecność domowników w jej pobliżu. Nadajnik nie może znajdować się w pobliżu innego nadajnika czy innej anteny ani być używany łącznie z innym nadajnikiem/inną anteną.

Oświadczenie amerykańskiej Federalnej Komisji Łączności (FCC, Federal Communications Commission)

W wyniku przeprowadzonych testów stwierdzono zgodność niniejszego urządzenia z wymaganiami obowiązującymi w odniesieniu do urządzeń cyfrowych klasy B, stosownie do części 15 przepisów FCC. Wymagania te zapewniają dostateczny poziom zabezpieczeń przed szkodliwymi zakłóceniami w przypadku zastosowań domowych.

Niniejsze urządzenie generuje, wykorzystuje i może emitować energię o częstotliwości radiowej,<br>a jeżeli nie zostanie zainstalowane i nie będzie używane zgodnie z instrukcją, może spowodować<br>szkodliwe zakłócenia łączności r w przypadku konkretnej instalacji. Jeśli to urządzenie stanowi źródło szkodliwych zakłóceń w odbiorze sygnału radiowego lub telewizyjnego, co można stwierdzić, wyłączając i włączając je, użytkownik powinien spróbować rozwiązać ten problem, korzystając z jednego lub kilku następujących rozwiązań:

- zmienić ustawienie anteny lub przenieść ją w inne miejsce;
- zwiększyć odległość pomiędzy urządzeniem a odbiornikiem;
- podłączyć urządzenie do gniazdka będącego częścią innego obwodu niż ten, z którego jest zasilany odbiornik;
- zwrócić się po pomoc do sprzedawcy lub doświadczonego technika RTV.

Ostrzeżenie komisji FCC: dokonanie jakichkolwiek zmian lub modyfikacji bez wyraźnej zgody podmiotu odpowiedzialnego za zapewnienie zgodności z przepisami może unieważnić prawo użytkownika do korzystania z tego urządzenia.

### WAŻNA UWAGA:

Oświadczenie komisji FCC dotyczące emisji promieniowania:

To urządzenie jest zgodne z ustalonymi przez komisję FCC wartościami granicznymi promieniowania występującego w środowisku niekontrolowanym. Urządzenie należy zainstalować i użytkować w odległości co najmniej 20 cm od ciała człowieka (odległość od anteny).

Nadajnik nie może znajdować się w pobliżu innego nadajnika czy innej anteny ani być używany łącznie z innym nadajnikiem/inną anteną.

Na terenie USA oprogramowanie sprzętowe urządzenia umożliwia korzystanie z niego w paśmie 2,4 GHz jedynie przy użyciu kanałów od 1 do 11.

### Modyfikacje

Komisja FCC wymaga poinformowania użytkownika o tym, że dokonanie jakichkolwiek zmian lub modyfikacji bez wyraźnej zgody firmy Cambridge Audio może unieważnić prawo użytkownika do korzystania z tego urządzenia.

# Ograniczona gwarancja

Kanada – oświadczenie Ministerstwa Przemysłu Kanady (IC, Industry Canada)

To urządzenie cyfrowe klasy B jest zgodne z wymogami kanadyjskiej normy ICES-003.

To urządzenie jest zgodne z przepisami RSS Ministerstwa Przemysłu Kanady dotyczącymi systemu bezkoncesyjnego. Jego użytkowanie podlega następującym dwóm warunkom: (1) urządzenie nie może generować zakłóceń; (2) urządzenie musi przyjmować wszelkie zakłócenia, w tym zakłócenia mogące powodować jego nieprawidłowe działanie.

Zgodnie z przepisami Ministerstwa Przemysłu Kanady tego nadajnika radiowego można używać wyłącznie w połączeniu z anteną o typie i maksymalnym (lub mniejszym) zysku zatwierdzonym dla nadajnika przez Ministerstwo Przemysłu Kanady. Aby zmniejszyć potencjalne zakłócenia<br>radiowe mogące oddziaływać na sprzęt innych użytkowników, typ i zysk anteny powinny zostać<br>dobrane w taki sposób, aby efektywna izotr wartości wymaganej do skutecznej komunikacji.

Ten nadajnik radiowy 9095A-651N01 został zatwierdzony przez Ministerstwo Przemysłu Kanady do współpracy z typami anten podanymi na liście poniżej. Na liście wyszczególniono także maksymalny dopuszczalny zysk i wymaganą impedancję dla poszczególnych typów anten. Wraz<br>z niniejszym urządzeniem nie można używać typów anten niewymienionych na liście o zysku<br>większym od maksymalnego określonego dla daneg

C059-510137-A; antena + kabel RG-178+zwrotne złącze SMA, 3.0 dBi, 50 Ω

To urządzenie jest zgodne z wartościami granicznymi określonymi w przepisach RSS-102 dla<br>środowiska niekontrolowanego. Urządzenie należy zainstalować i użytkować w odległości co<br>najmniej 20 cm od ciała człowieka (odległość

### WAŻNA UWAGA:

Oświadczenie Ministerstwa Przemysłu Kanady (IC) dotyczące emisji promieniowania:

To urządzenie jest zgodne z obowiązującymi w Kanadzie wartościami granicznymi promieniowania, które występuje w środowisku niekontrolowanym. Urządzenie należy zainstalować i użytkować w odległości co najmniej 20 cm od ciała człowieka (odległość od anteny).

Nadajnik nie może znajdować się w pobliżu innego nadajnika czy innej anteny ani być używany łącznie z innym nadajnikiem/inną anteną.

Cet appareil numérique de la classe B conforme á la norme NMB-003 du Canada.

### Europa – oświadczenie Unii Europejskiej

Urządzenia radiowe opatrzone znakiem CE 0889 lub CE są zgodne z dyrektywą dotyczącą urządzeń radiowych i końcowych urządzeń telekomunikacyjnych (1995/5/WE) wydaną przez Komisję Wspólnot Europejskich.

Warunkiem uznania zgodności z ta dyrektywa jest zapewnienie zgodności urządzenia z następującymi normami Unii Europejskiej:

- EN 60950-1 bezpieczeństwo użytkowania urządzeń
- EN 300 328 wymagania techniczne obowiązujące urządzenia radiowe

• EN 301 489 – wymagania ogólne w zakresie zgodności elektromagnetycznej urządzeń radiowych.

W celu określenia typu nadajnika należy zapoznać się z etykietą identyfikacyjną produktu marki Cambridge Audio.

Produkty opatrzone znakiem CE są zgodne z europejskimi dyrektywami Komisji Wspólnot Europejskich dotyczącymi wykorzystania niskiego napięcia (2006/95/WE), zgodności<br>elektromagnetycznej (2004/108/WE) oraz wymogów dotyczących ekoprojektu dla produktów<br>związanych z energią (2009/125/WE). Warunkiem uznania zg

- EN 55022 zakłócenia elektromagnetyczne
- EN 55024 odporność na zakłócenia elektromagnetyczne
- EN 61000-3-2 emisja harmonicznych prądu
- EN 61000-3-3 migotanie i wahania napięcia
- EN 60950-1 Bezpieczeństwo produktów. Produkty wyposażone w nadajnik radiowy są opatrzone znakiem CE 0889 lub CE, a ponadto mogą być oznaczone logo CE
- EN 62301:2005 Urządzenia elektryczne do użytku w gospodarstwach domowych. Pomiar poboru mocy w stanie czuwania
- 1275/2008 środek wykonawczy do dyrektywy EuP dot. wymogów ekoprojektu w trybie czuwania i włączenia.

Firma Cambridge Audio gwarantuje, że niniejszy produkt jest wolny od wad materiałowych i wykonania (zgodnie z określonymi poniżej warunkami). Firma Cambridge Audio zobowiązuje się<br>naprawić lub wymienić (w zależności od decyzji firmy Cambridge Audio) ten produkt lub wszelkie<br>wadliwe części tego produktu. Okres zachować dowód zakupu, a w przypadku wątpliwości, skontaktować się ze sprzedawcą.

W przypadku konieczności wykonania naprawy gwarancyjnej należy zwrócić się do autoryzowanego sprzedawcy produktów firmy Cambridge Audio, u którego produkt został<br>zakupiony. Jeżeli sprzedawca nie jest w stanie wykonać naprawy produktu firmy Cambridge Audio,<br>produkt może zostać zwrócony przez sprzedaw serwisowi firmy Cambridge Audio. Produkt należy wysłać albo w jego oryginalnym opakowaniu, albo w opakowaniu zapewniającym taki sam stopień ochrony.

Aby uzyskać świadczenia gwarancyjne, wymagane jest przedłożenie dowodu zakupu w formie paragonu lub faktury z potwierdzeniem odbioru należności, które stanowią dowód, że produkt jest na gwarancji.

Gwarancja nie obowiązuje, jeżeli (a) zmieniono lub usunięto fabryczny numer seryjny produktu lub (b) produkt nie został zakupiony u autoryzowanego sprzedawcy produktów firmy Cambridge<br>Audio. Aby potwierdzić, że numer seryjny nie został zmieniony i/lub że produkt został zakupiony<br>u autoryzowanego sprzedawcy prod telefonicznie z firmą Cambridge Audio lub krajowym dystrybutorem produktów firmy Cambridge Audio.

Niniejsza gwarancja nie obejmuje uszkodzeń dotyczących wyglądu produktu lub uszkodzeń<br>spowodowanych działaniem sił wyższych, wypadkiem, użytkowaniem niezgodnym z<br>przeznaczeniem, zaniedbaniem, użytkowaniem komercyjnym lub m części. Gwarancja nie obejmuje uszkodzeń wynikających z niewłaściwej obsługi, konserwacji<br>bądź instalacji produktu lub prób dokonania naprawy przez osoby inne niż firma Cambridge<br>Audio, sprzedawca produktów firmy Cambridge do wykonywania napraw gwarancyjnych produktów firmy Cambridge Audio. Wszelkie naprawy<br>wykonywane przez osoby nieuprawnione spowodują utratę gwarancji. Niniejsza gwarancja nie<br>obejmuje produktów sprzedawanych na zasadzie "T

ŚWIADCZENIA GWARANCYJNE OBEJMUJĄ WYŁĄCZNIE NAPRAWĘ LUB WYMIANĘ PRODUKTU ZGODNIE Z POSTANOWIENIAMI NINIEJSZEJ GWARANCJI. FIRMA CAMBRIDGE AUDIO NIE PONOSI ODPOWIEDZIALNOSCI ZA SZKODY UBOCZNE LUB WTORNE ANI ZA NARUSZENIE WYRAZNEJ<br>LUB DOROZUMIANEJ GWARANCJI TEGO PRODUKTU. Z WYJĄTKIEM ZAKRESU ZABRONIONEGO<br>PRAWEM, NINIEJSZA GWARANCJA STANOWI JEDYNĄ GWARANCJĘ I ZASTĘPUJE WSZELKIE GWARANCJE, WYRAŹNE BĄDŹ DOROZUMIANE, WŁĄCZAJĄC GWARANCJĘ PRZYDATNOŚCI DO SPRZEDAŻY I PRZYDATNOŚCI DO OKREŚLONEGO CELU, LECZ NIE OGRANICZAJĄC ICH DO TYCH GWARANCJI.

Niektóre kraje, w tym USA, nie dopuszczają wyłączenia szkód ubocznych lub wtórnych ani gwarancji dorozumianych, więc powyższe wyłączenia mogą nie mieć zastosowania.

Niniejsza gwarancja daje użytkownikowi określone prawa. Użytkownikowi mogą także przysługiwać inne prawa różniące się w zależności od stanu lub kraju.

W przypadku serwisu gwarancyjnego i pogwarancyjnego prosimy o kontakt ze sprzedawcą.

# Złącza na panelu tylnym

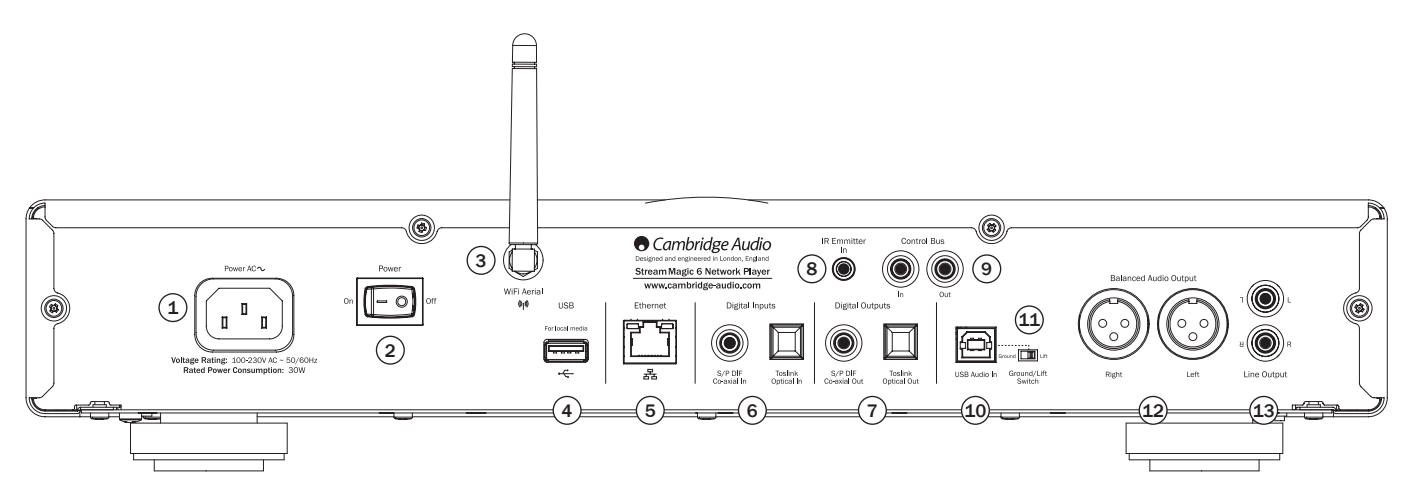

# $(1)$  Gniazdo zasilania

Po wykonaniu wszystkich połączeń podłącz przewód zasilania dostarczony wraz z odtwarzaczem Stream Magic 6 do gniazda zasilania i do odpowiedniego ściennego gniazda elektrycznego. Odtwarzacz Stream Magic 6 jest teraz gotowy do użytku.

# 2 Wyłącznik zasilania On/Off

Służy do włączania i wyłączania odtwarzacza Stream Magic 6.

# 3 Antena łączności bezprzewodowej

Należy ja ustawić w położeniu pionowym, jak pokazano na ilustracji. Zapewnia łączność odtwarzacza z urządzeniami przyłączonymi do sieci zgodnej ze standardem 802.11b/g albo n (przy czym pasmo 2,4 GHz jest używane wyłącznie w przypadku połączenia sieciowego zgodnego ze standardem 802.11n).

# $(4)$  Złącze USB

To złącze służy do podłączania nośników pamięci USB oraz innych urządzeń przenośnych wyposażonych we wtyk USB i dysk twardy lub pamięć flash oraz zawierających pliki muzyczne. Maksymalna obciążalność prądowa tego złącza to 1 A.

Można tu również podłączyć adapter Bluetooth Cambridge Audio BT100, który umożliwia bezprzewodową transmisję dźwięku bezpośrednio z większości telefonów, tabletów i laptopów. Więcej informacji znajduje się w dalszej części instrukcji.

## 5 Złącze Ethernet

Korzystając ze złącza Ethernet, odtwarzacz można podłączyć do sieci LAN typu 10/100BASE-T.

# 6 Wejścia cyfrowe

Odtwarzacz Stream Magic 6 jest wyposażony w dwa wejścia cyfrowe obejmujące gniazda S/PDIF (koncentryczne) i TOSLINK (optyczne).

W przypadku każdego wejścia można używać dowolnego gniazda, nie można jednak używać obu gniazd jednocześnie.

Gniazdo koncentryczne: należy użyć wysokiej jakości cyfrowego przewodu połączeniowego cinch<br>o impedancji 75 omów (nie do standardowych zastosowań w urządzeniach audio). Wejście umożliwia odbieranie sygnału o rozdzielczości od 16 do 24 bitów i częstotliwości próbkowania do 192 kHz.

**Gniazdo optyczne TOSLINK:** należy użyć wysokiej jakości światłowodowego przewodu<br>połączeniowego TOSLINK, przeznaczonego do urządzeń audio. Wejście umożliwia odbieranie<br>sygnałuorozdzielczościod 16 do 24 bitów iczęstotliwoś częstotliwości próbkowania 192 kHz nie zaleca się korzystania z gniazda TOSLINK).

# $(7)$  Wyjścia cyfrowe

Do wejść cyfrowych odtwarzacza Stream Magic 6 można podłączyć odrębny przetwornik cyfrowoanalogowy lub cyfrowe urządzenie nagrywające. Więcej informacji można znaleźć w rozdziale "Instrukcja użytkowania" w tym podręczniku.

Dostępne są dwa współbieżne wyjścia cyfrowe. Uwaga: sygnał z wybranego źródła dźwięku jest przesyłany przez te wyjścia w postaci nieprzetworzonej, tzn. bez sterowania poziomem głośności lub zwiększania rozdzielczości.

Gniazdo koncentryczne: najlepsze rezultaty zapewnia użycie wysokiej jakości cyfrowego<br>przewodu połączeniowego cinch o impedancji 75 omów (nie do standardowych zastosowań w<br>urządzeniach audio).

Gniazdo optyczne TOSLINK: należy użyć wysokiej jakości światłowodowego przewodu<br>połączeniowego TOSLINK, przeznaczonego do urządzeń audio.

# 8 Gniazdo IR Emitter In (odbiornik podczerwieni)

Gniazdo mini-jack (3,5 mm), które umożliwia odbieranie przez odtwarzacz Stream Magic<br>6 modulowanych poleceń wysyłanych za pośrednictwem podczerwieni z systemów<br>wielopomieszczeniowychlubzewzmacniaczy-sygnału-zdalnego-sterow

**Uwaga:** polecenia odbierane przez gniazdo IR Emitter In nie są kierowane do wyjścia magistrali<br>sterującej. Więcej informacji na ten temat można znaleźć w rozdziale "Korzystanie z instalacji niestandardowej".

# 9 Gniazda Control Bus (magistrala sterująca)

In (Wejście): gniazdo typu cinch, które umożliwia odbieranie przez odtwarzacz Stream Magic 6 niemodulowanych poleceń wysyłanych z systemów wielopomieszczeniowych lub z innych urządzeń.

**Out (Wyjście)**: gniazdo typu cinch, które umożliwia przesyłanie poleceń magistrali sterującej do<br>kolejnych urządzeń. Może to być przydatne podczas używania aplikacji działającej na telefonie<br>iPhone do sterowania poziomem

### 10 Wejście USB-Audio

Odtwarzacz Stream Magic 6 jest wyposażony w złącze USB typu B, które umożliwia odtwarzanie sygnału audio z komputera pracującego pod kontrolą systemu Microsoft Windows, Apple Mac OS X lub większości dystrybucji systemu Linux.

Uwaga: należy zawsze używać wysokiej jakości przewodu połączeniowego USB z certyfikatem USB Hi-Speed. Użycie przewodu USB o długości przekraczającej 3 m może skutkować problemami z jakością dźwięku.

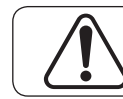

Przed podłączeniem przewodu do wejścia USB lub odłączeniem tego przewodu, a także przed uruchomieniem lub wyłączeniem komputera<br>należy bezwzględnie ustawić w urządzeniu Stream Magic 6 minimalny<br>poziom głośności, wybrać inne źródło sygnału lub wyłączyć urządzenie.

### 11 Przełącznik Ground/Lift

Przełącznik Ground/Lift umożliwia odłączenie uziemienia złącza USB od uziemienia obudowy odtwarzacza Stream Magic 6. Odłączenie uziemienia (pozycja Lift) może być przydatne,<br>gdy po wybraniu wejścia USB w głośnikach słyszalny jest przydźwięk elektroniczny. W innych<br>przypadkach przełącznik należy pozostawić w po

# 12 Zbalansowane wyjście audio

Urządzenie Stream Magic 6 jest wyposażone w zbalansowane wyjścia w dwóch gniazdach<br>XLR. Wyjścia zbalansowane zapewniają nieco lepszą jakość dźwięku i pomagają eliminować<br>szum i zakłócenia powstałe wskutek używania przewodó zbalansowanymi wejściami).

Uwaga: połączenia z użyciem gniazd XLR należy wykonać w następujący sposób:

Styk 1: Uziemienie

Styk 2: Gorący (faza) Styk 3: Zimny (faza odwrócona)

# 13 Niezbalansowane wyjście audio

Konwencjonalne gniazdo stereo typu cinch służące do podłączania wejść liniowych wzmacniacza. Należy użyć wysokiej jakości przewodu połączeniowego typu cinch przeznaczonego do transmisji analogowych sygnałów audio.

# Złącza na panelu przednim

### .<br>Stream Magic 6 **O** Cambridge Audio  $\blacksquare$   $\odot$  5  $\Omega$  $\mathcal{F}(\mathbf{O})$  6  $(1)$  $(0)$   $\neg$   $\rightarrow$ 9)  $\|\hspace{0.02cm} \cdot \|_2$  (13  $\triangleright$ /III  $\circledcirc$  (7 12  $\bullet$  (0)  $\sqrt{8}$  $\circledcirc$ 0  $(1)$   $(2)$   $(3)$  $\Omega$

# $(1)$  Standby/On (Tryb gotowości/włączony)

Po włączeniu zasilania dioda przycisku Standby/On (Tryb gotowości/włączony) zapala się na ok.<br>sekundę (na etapie uruchamiania odtwarzacza), a wyświetlacz pozostaje przez chwilę pusty, po<br>czym pojawia się na nim komunikat "

: pełna procedura uruchamiania urządzenia może trwać ok. 30 sekund.

### Tryb bezczynności

Aby włączyć tryb bezczynności, należy go najpierw aktywować w menu ustawień. Przejdź do opcji Settings (Ustawienia) -> Advanced (Zaawansowane) -> Idle Mode (Tryb bezczynności) i wybierz wartość On (Włączony).

Dzięki włączeniu trybu bezczynności odtwarzacz Stream Magic 6 można przełączyć w tryb<br>niskiego poboru energii za pomocą przycisku Standby/On (Tryb gotowości/włączony). Zostaje<br>wkedy wyłączony wyświetlacz oraz wiele wewnętr

W trybie bezczynności funkcja łączności sieciowej pozostaje aktywna w tle. Oznacza to, że odtwarzacz Stream Magic 6 można szybko przełączyć ze stanu zawieszenia do stanu pracy, używając nie tylko panelu przedniego, pilota na podczerwień i magistrali sterującej, ale także aplikacji uruchomionej w systemie iOS na urządzeniach iPhone lub iPad. Nie jest to możliwe, gdy urządzenie znajduje się w trybie gotowości.

Krótkie naciśnięcie przycisku Standby/On (Tryb gotowości/włączony) powoduje przełączanie odtwarzacza Stream Magic 6 między trybami pracy i bezczynności.

Uwaga: po przełączeniu odtwarzacza w tryb bezczynności nie można przełączyć go w tryb pracy przed upływem 5 sekund.

Tryb gotowości można włączyć, naciskając przycisk Standby/On i przytrzymując go przez ponad dwie sekundy. Kolejne naciśnięcie przycisku Standby/On (Tryb gotowości/włączony) powoduje<br>pełne włączenie urządzenia. Należy jednak pamiętać, że nie można tej operacji wykonać za<br>pośrednictwem sieci (tj. aplikacji działają dłużej.

# 2 Złącze USB

Służy do podłączania nośników pamięci USB i innych urządzeń przenośnych zawierających pliki muzyczne. Maksymalna obciążalność prądowa tego złącza to 1 A.

# $(3)$  Filter (Filtr)

Naciśnięcie tego przycisku pozwala przełączać się między trzema charakterystykami filtru cyfrowego: liniowa charakterystyka fazowa (Lin), minimalna charakterystyka fazowa (Min) lub<br>charakterystyka stroma (Steep). Różne filtry cyfrowe pozwalają uzyskać charakterystyki jakości<br>dźwięku różniące się od siebie w ni informują o obecnie wybranym filtrze.

Uwaga: wskaźnik filtru będzie migać, jeśli za pomocą pilota zostanie włączona funkcja wyciszenia.

# 4 Odbiornik podczerwieni

Za pośrednictwem podczerwieni odbiera polecenia wysyłane z dostarczonego pilota zdalnego sterowania. Warunkiem poprawnego działania pilota jest brak przeszkód między nim a odbiornikiem podczerwieni we wzmacniaczu.

# $(5)$  (Pamięć)

Ten przycisk służy do wywoływania zaprogramowanych stacji/transmisji i zapisywania ich w pamięci urządzenia.

W pamięci odtwarzacza Stream Magic 6 można zaprogramować pozycje takie jak internetowe stacje radiowe, transmisje strumieniowe sygnału czy znalezione samodzielnie witryny internetowe<br>stacji radiowych. Więcej informacji można znaleźć w dalszej części instrukcji.

# $(6)$  (Odpowiedź)

Ten przycisk służy do udzielania odpowiedzi/obsługi funkcji interaktywnych. Można go nacisnąć w trakcie słuchania muzyki z internetowej stacji radiowej albo transmisji strumieniowej<br>udostępniającej różnego rodzaje funkcje interakcji. W niektórych przypadkach po naciśnięciu<br>tego przycisku jest wyświetlane menu inter odpowiedzi do poinformowania nadawcy o tym, czy podoba mu się dany utwór, co pozwala nadawcy odpowiednio dostosować listę nagrań do upodobań słuchaczy.

W przypadku słuchania nagrań zapisanych na nośnikach danych (serwerze UPnP lub urządzeniu lokalnym) przycisk ten służy do wybierania ekranu Now Playing (Teraz odtwarzane) lub ekranu Queue (Kolejka).

### $(7)$  Odtwarzanie/wstrzymywanie

Ten przycisk służy do rozpoczynania i wstrzymywania odtwarzania.

### $(8)$  Zatrzymywanie/usuwanie

Ten przycisk służy do zatrzymywania odtwarzania oraz do usuwania pozycji zaznaczonej na ekranie menu.

# 9 Wyświetlacz

Pokazuje informacje o stanie urządzenia.

# $(10)$  (1) Informacje

Naciśnięcie tego przycisku pozwala przełączać się między pozycją menu a ekranem Now Playing (Teraz odtwarzane).

### 11 Powrót/menu główne

Krótkie naciśnięcie przycisku powoduje powrót do poprzedniego menu. Długie naciśnięcie pozwala przejść do menu głównego.

# 12 Zmiana ścieżki

Te przyciski służą do przechodzenia do następnego lub poprzedniego utworu.

# 13 Pokrętło nawigacji/wyboru

Obracanie tego pokrętła umożliwia przemieszczanie się po ekranach menu i przewijanie ich. Jego naciśnięcie skutkuje zatwierdzeniem wyboru pozycji czy funkcji na wyświetlaczu.

### Funkcja szybkiego przewijania

Podczas przewijania list utworów lub stacji każde kliknięcie pokrętła nawigacji lub przycisku nawigacyjnego na pilocie powoduje przejście do kolejnej pozycji na liście. W przypadku długich list może to być uciążliwe.

Funkcja szybkiego przewijania (zawsze włączona) wykrywa prędkość obracania pokrętła<br>nawigacji na przednim panelu lub czas naciskania przycisków nawigacyjnych na pilocie. Im<br>szybsze obracanie pokrętła (lub im dłuższy czas n przewijania listy.

Podczas używania pokrętła nawigacji na przednim panelu zmniejszenie prędkości obracania pozwala zmniejszyć wielkość kroku.

Podczas nawigowania za pomocą pilota należy zwolnić przycisk, aby zatrzymać przewijanie. Następnie można go ponownie nacisnąć i przytrzymać, aby włączyć funkcję szybkiego przewijania, albo nacisnąć raz, aby przechodzić pomiędzy kolejnymi elementami listy pojedynczo.

### Funkcja zatrzymania przewijania

Podczas przewijania listy utworów lub stacji pojedynczo po zakończeniu listy następuje przejście do jej pierwszego elementu. Przykład: jeśli podczas przewijania listy w dół dojdziesz do jej końca,<br>po kolejnym przejściu w dół wyświetlony zostanie początek listy. Dzięki temu łatwiej przejść od<br>pozycji rozpoczynających s

Funkcja zatrzymania przewijania współdziała z funkcją szybkiego przewijania (opisaną powyżej), aby zapobiec przypadkowemu przejściu przez koniec listy do jej początku.

Jeśli podczas szybkiego przewijania w górę lub w dół dotrzesz do początku lub końca listy, urządzenie Stream Magic 6 zatrzyma przewijanie. Aby rozpocząć przewijanie z powrotem albo przejść do końca lub początku listy, należy na chwilę zatrzymać obracanie pokrętłem nawigacji albo zwolnić i nacisnąć ponownie przycisk nawigacyjny na pilocie.

# Pilot zdalnego sterowania

# Ważne!

Pilot jest domyślnie zaprogramowany do sterowania odtwarzaczem Stream Magic 6 i wzmacniaczami stereo Cambridge Audio serii Azur.

Można go jednak zaprogramować w taki sposób, aby umożliwiał zdalne sterowanie wzmacniaczem Cambridge Audio serii Azur lub amplitunerami AV marki Cambridge Audio. Więcej informacji na ten temat można znaleźć na tej stronie.

# Wyświetlacz

Zmienia jasność podświetlenia wyświetlacza odtwarzacza Stream Magic 6. Dostępne są trzy poziomy jasności (wyłączony, przygaszony, jasny). Można też całkowicie wyłączyć podświetlenie.

Jeśli wyświetlacz jest wyłączony, na ekranie nie będą wyświetlane żadne informacje, dopóki za pomocą panelu przedniego lub pilota nie zostanie wybrana jakaś funkcja lub ustawienie. Wyświetlacz zostanie wówczas<br>ponownie włączony, co pozwoli na przeglądanie menu i dokonanie wyboru.<br>Jeśli nie zostanie wybrana żadna następna opcja, po upływie kliku sekund wyświetlacz automatycznie wyłączy się ponownie.

# Tryb gotowości/włączony

Służy do włączania odtwarzacza Stream Magic 6 i wybierania ekonomicznego trybu gotowości z obniżonym poborem mocy. Jeśli funkcja ta jest włączona, można także przełączyć urządzenie w tryb bezczynności.

Uwaga: przełączanie urządzenia Stream Magic 6 z trybu gotowości w tryb pracy trwa ok. 30 sekund. W tym czasie na panelu przednim miga dioda Standby/On (Tryb gotowości/włączony), ale na wyświetlaczu nie pojawiają się żadne informacje.

# Przyciski numeryczne  $\odot$ - $\odot$

Służą do wywoływania zaprogramowanych stacji/transmisji.

# $\odot$ Zmiana sposobu wybierania numerów

W celu wprowadzenia numeru stacji/transmisji wyższego niż 10 należy nacisnąć przycisk -/--, a potem wprowadzić właściwe cyfry.

# (Pamięć)

Ten przycisk służy do wywoływania zaprogramowanych stacji/transmisji i zapisywania ich w pamięci urządzenia.

# W pamięci odtwarzacza Stream Magic 6 można zaprogramować pozycje<br>takie jak internetowe stacje radiowe, transmisje strumieniowe sygnału<br>czy znalezione samodzielnie witryny internetowe stacji radiowych. Więcej<br>informacji moż  $(m)$  Filtr

Ten przycisk służy do wyboru jednego z trzech filtrów cyfrowych.

# Wejścia cyfrowe

Przycisk umożliwia wybór źródła sygnału cyfrowego.

# Menu główne

Ten przycisk służy do przechodzenia bezpośrednio do menu głównego.

# Powrót

Naciśnij, aby wrócić do poprzedniego menu.

# **AV4** Nawigacia

Naciskanie tego przycisku umożliwia przemieszczanie się po ekranach menu.

# (Enter

Naciśnij ten przycisk, aby wybrać wyróżnioną pozycję lub funkcję. W trybie sterowania tunerem naciśnięcie i przytrzymanie tego przycisku powoduje zapisanie aktualnie dostrojonej stacji radiowej w pamięci tunera.

# $\textcircled{\scriptsize\textsf{c}}$  (Odpowiedź)

Ten przycisk służy do udzielania odpowiedzi/obsługi funkcji interaktywnych.<br>Można go nacisnąć w trakcie słuchania muzyki z internetowej stacji radiowej<br>albo transmisji strumieniowej udostępniającej różnego rodzaje funkcje<br> utwór, co pozwala nadawcy odpowiednio dostosować listę nagrań do upodobań słuchaczy.

W przypadku słuchania nagrań zapisanych na nośnikach danych (serwerze UPnP lub urządzeniu lokalnym) przycisk ten służy do wybierania ekranu Now Playing (Teraz odtwarzane) lub ekranu Queue (Kolejka).

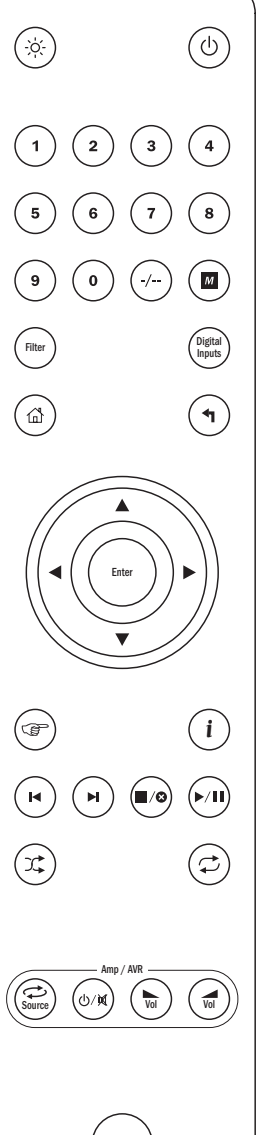

# $(i)$ (Informacje)

Naciśnięcie tego przycisku pozwala przełączać się między pozycją menu a ekranem Now Playing (Teraz odtwarzane).

# Zmiana ścieżki

Te przyciski służą do przechodzenia do następnego lub poprzedniego utworu.

# Zatrzymywanie/usuwanie

Ten przycisk służy do zatrzymywania odtwarzania utworu z nośnika danych. Jest używany również do usuwania pozycji (należy go wtedy nacisnąć i przytrzymać).

# Odtwarzanie/wstrzymywanie

Krótkie naciśnięcie tego przycisku powoduje rozpoczęcie odtwarzania utworu z nośnika danych. Jego naciśnięcie i przytrzymanie skutkuje wstrzymaniem odtwarzania utworu z nośnika danych.

# Odtwarzanie losowe

Ten przycisk służy do włączania i wyłączania funkcji odtwarzania nagrań w kolejności losowe

# $\circledcirc$  Odtwarzanie z powtarzaniem

Ten przycisk służy do włączania i wyłączania funkcji odtwarzania wielokrotnego (tylko w przypadku utworów z nośnika danych).

# Poniższe przyciski służą do obsługi wzmacniaczy/amplitunerów marki Cambridge Audio serii Azur.

Uwaga: domyślnie przyciski te służą do sterowania wzmacniaczem stereo serii Azur. Aby zmienić funkcje tych przycisków tak, aby umożliwiały sterowanie<br>amplitunerem AV, naciśnij i przytrzymaj przycisk źródła sygnału podczas<br>wkładania baterii do komory z tyłu pilota.

# Źródło sygnału

Służy do przełączania się między dostępnymi źródłami sygnału.

# Tryb gotowości/wyciszenie

Służy do przełączania wzmacniacza/amplitunera z trybu pracy w ekonomiczny tryb gotowości z obniżonym poborem mocy lub odwrotnie. Naciśnij i przytrzymaj ten przycisk, aby wyciszyć dźwięk.

# $\mathcal{F}(\widehat{\mathcal{F}})$  Głośność

Te przyciski służą do zwiększania i zmniejszania poziomu głośności.

# Informacje podstawowe **Połączenia**

Urządzenia Stream Magic 6 można używać do słuchania utworów muzycznych pochodzących z kilku rodzajów źródeł. Poniżej przedstawiono te źródła i związaną z nimi terminologię.

# Radio internetowe

Są to stacje "radiowe" nadające sygnał za pośrednictwem Internetu. Urządzenie Steram Magic<br>pozwala obecnie uzyskać dostęp do ok. 20 tys. internetowych stacji radiowych, posortowanych<br>według lokalizacji, języka i gatunk automatycznie aktualizowana przez urządzenie za pośrednictwem Internetu. Po zarejestrowaniu się w witrynie Stream Magic (www.stream-magic.com) można też przeglądać stacje i ustawiać je w odtwarzaczu za pośrednictwem komputera.

Można również programować w urządzeniu stacje, których nie ma jeszcze w bazie danych Stream Magic, sugerować dodanie nowych stacji itd. W naszej witrynie internetowej znajdują się też łącza<br>i wskazówki powiązane z konfigurowaniem usług strumieniowej transmisji danych świadczonych<br>przez wielu różnych dostawców nie sukcesywnie rozszerzana, w związku z czym warto od czasu do czasu odwiedzać naszą witrynę internetową, aby zapoznać się z najnowszymi rozwiązaniami.

# Transmisje strumieniowe

Usługi strumieniowej transmisji danych przypominają internetowe stacje radiowe, ale są świadczone przez innych dostawców i często udostępniają określone funkcje interakcji z użytkownikiem. Ponieważ użytkownicy mogą zazwyczaj wybierać nagrania, których chcą<br>posłuchać, dostawcy usług transmisji strumieniowej korzystają z innego rodzaju licencji<br>udzielanej przezwytwórnie muzyczne niżwłaściciele i jest często dostępna jedynie w wybranych krajach. Ponadto usługi tego typu są nierzadko płatne.

Do serwisów oferujących tego typu usługi należą m.in. Aupeo!, Pandora, Rhapsody, SIRIUS/XM czy Live365. W przypadku każdego z tych serwisów subskrybenci mogą korzystać z różnego<br>rodzaju funkcji wyboru nagrań. Możliwe jest na przykład wybranie utworów określonej kategorii<br>(takiej jak "piosenki zespołów, które brz albumów. Ponadto niektóre serwisy umożliwiają pobieranie utworów, dzięki czemu ulubionych nagrań można później słuchać bez potrzeby łączenia się z Internetem.

Odtwarzacz Stream Magic 6 obsługuje wiele takich usług. Dostęp do nich można uzyskać za pomocą menu Streaming Services (Transmisje strumieniowe) w samym odtwarzaczu albo ― co jest zalecaną metodą – za pośrednictwem naszej witryny internetowej pod adresem www.<br>stream-magic.com. Znajdują się tam szczegółowe informacje o usługach oferowanych w danym<br>kraju czy regionie, o dostępnych funkcjach i te są świadczone przez niezależnych dostawców, a firma Cambridge Audio zapewnia jedynie<br>możliwość korzystania z nich, w związku z czym nie ponosi jakiejkolwiek odpowiedzialności<br>za ich jakość. Konto jest zakładane w danym Zamieszczone w portalu łącza jedynie upraszczają dostęp do poszczególnych serwisów. Firma<br>Cambridge Audio dba jednak o dostarczenie oprogramowania sprzętowego, które umożliwia<br>odtwarzanie nagrań dostępnych w tego typu serw

# Pliki dostępne w sieci

Odtwarzacz Stream Magic 6 obsługuje szeroką gamę formatów plików skompresowanych, w tym<br>formaty MP3, AAC, WMA i Ogg Vorbis. Ponadto w celu zapewnienia "audiofilskiej" jakości dźwięku<br>można słuchać również utworów zapisanyc 44,1 kHz (jakość płyty CD), natomiast rozdzielczość maksymalna wynosi 24 bity, a maksymalna<br>częstotliwość próbkowania to 96 kHz (jakość lepsza niż z płyty CD; pliki dostępne do pobrania<br>jedynie w wybranych lokalizacjach).

**Uwaga:** serwer musi obsługiwać właściwy kodek. Częstym problemem jest na przykład brak<br>zgodności z formatem FLAC. Dlatego należy zawsze się upewnić, że wybrany serwer obsługuje odpowiednie kodeki.

Ponadto w przypadku formatów bezstratnych/niepoddanych kompresji zarówno serwer, jak i sieć muszą umożliwiać przesyłanie danych z wysoką prędkością.

Uwaga: w przypadku plików zapisanych w formacie bezstratnym/niepoddanym kompresji, które mają rozdzielczość powyżej 16 bitów i częstotliwość próbkowania wyższą niż 44,1/48 Hz, nie zaleca się korzystania z sieci Wi-Fi.

### Nośniki USB

Ponieważ urządzenie Stream Magic 6 wyposażono w dwa złącza USB typu 1.1, można go używać również do słuchania nagrań zapisanych na lokalnych nośnikach danych, takich jak nośniki<br>pamięci USB czy dyski twarde z interfejsem USB. W takim przypadku odtwarzacz Stream Magic<br>6 po prostu przeszukuje foldery na określon jednak pamiętać, że są pokazywane jedynie pliki obsługiwane przez odtwarzacz Stream Magic 6. Ta funkcja zapewnia wygodny dostęp do utworów zapisanych w tymczasowym magazynie danych.

W przypadku częstego słuchania muzyki w postaci plików zapisanych na nośnikach danych<br>zaleca się jednak używanie serwera UPnP, ponieważ zapewni to możliwość wyświetlania okładek<br>albumów, a także korzystania z zaawansowanyc innych funkcji niedostępnych w przypadku korzystania ze zwykłej przeglądarki folderów.

Uwaga: obecnie jedynym obsługiwanym systemem plików jest FAT32.

### Podcasty

Podcasty to zarchiwizowane nagrania dźwiękowe dostępne do pobrania z Internetu. Często są to nagrania zarejestrowane podczas występu transmitowanego na żywo czy materiały umentujące ważne wydarzenie

Odtwarzacz Stream Magic 6 umożliwia korzystanie z różnego rodzaju podcastów udostępnianych przez dostawców niezależnych, a także wyświetlanie w postaci listy podcastów dostępnych w danym obszarze. Oprócz tego można również dodawać podcasty znalezione samodzielnie za<br>pośrednictwem witryny internetowej Stream Magic, o ile znany jest adres URL. Więcej informacji<br>na ten temat zamieszczono w dalszej częśc

# Połączenia podstawowe

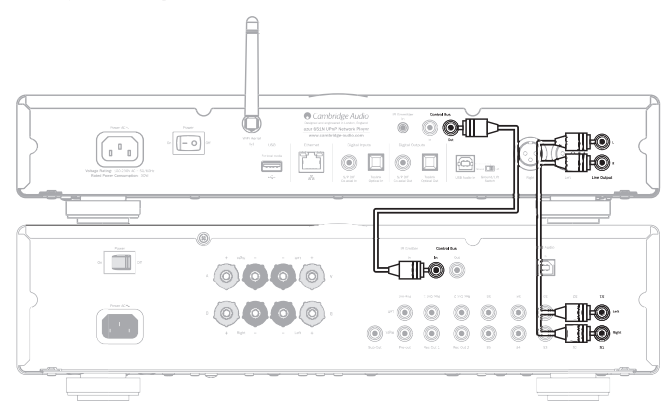

# Połączenia z siecią

Warunkiem słuchania internetowych stacji radiowych/transmisji strumieniowych przy użyciu odtwarzacza Stream Magic 6 jest dysponowanie:

- szerokopasmowym łączem internetowym (np. w technologii ADSL) udostępnianym przez odpowiedniego dostawcę usług internetowych (ISP);
- połączeniem z siecią: bezprzewodowym (Wi-Fi) w technologii 802.11b/g bądź n albo przewodowym Ethernet (o przepustowości 10 lub 100 Mb/s, przy użyciu złącza RJ45).

Uwaga: do słuchania nagrań w postaci dostępnych na serwerze UPnP plików o rozdzielczości 24 bitów i częstotliwości próbkowania 48 kHz albo o rozdzielczości 24 bitów i częstotliwości<br>próbkowania 96 kHz wymagane jest połączenie przewodowe typu Ethernet, ponieważ sieci Wi-Fi<br>nie zapewniają wystarczająco dużej prę

W wielu przypadkach modem szerokopasmowy, router i punkt dostępu bezprzewodowego są dostępne w postaci jednego urządzenia ― do nabycia w sklepie komputerowym albo udostępnianego przez dostawcę usług internetowych.

Jeśli w danej sieci bezprzewodowej wykorzystywana jest technologia szyfrowania WEP albo WPA, warunkiem przyłączenia do niej odtwarzacza Stream Magic 6 jest podanie prawidłowego klucza WEP/WPA.

### WAŻNE:

Przed wykonaniem opisanych poniżej czynności należy się upewnić, że punkt dostępu<br>bezprzewodowego lub router jest włączony i skonfigurowany do obsługi połączenia<br>szerokopasmowego udostępnianego przez dostawcę usług interne bezprzewodowego czy routera można znaleźć w dołączonej do niego instrukcji obsługi.

Odtwarzacz Stream Magic 6 można przyłączyć zarówno do sieci przewodowej, jak i bezprzewodowej. Dostępna jest także opcja automatycznego wyboru typu połączenia sieciowego<br>(ustawienie domyślne). W trybie automatycznego wyboru typu połączenia sieciowego odtwarzacz<br>Stream Magic 6 samodzielnie wyszukuje d W razie potrzeby można wymusić korzystanie tylko z jednego typu połączenia sieciowego. Stosowne informacje zamieszczono w części zawierającej opis menu Settings (Ustawienia).

## Połączenie z siecią przewodową

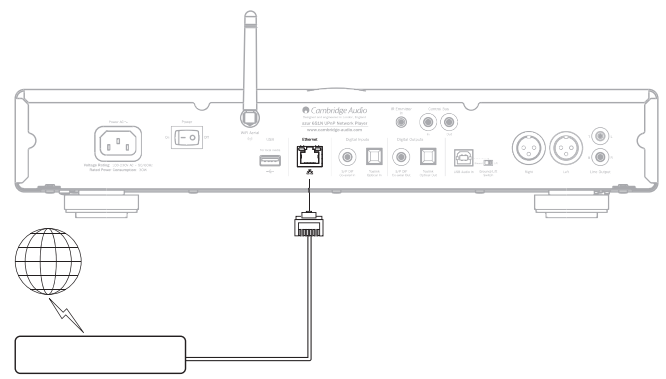

Podłącz jeden koniec kabla sieciowego (niekrosowanego kabla sieci Ethernet kategorii 5/5E) do złącza sieci LAN na panelu tylnym odtwarzacza.

Uwaga: złącze sieci LAN odtwarzacza można łączyć jedynie ze złączem Ethernet typu 10BASE-T albo 100BASE-TX. Podłączenie drugiego końca kabla sieciowego do jakiegokolwiek innego złącza czy gniazda, np. do gniazda telefonicznego, może doprowadzić do uszkodzenia odtwarzacza.

Urządzenie Stream Magic 6 powinno automatycznie nawiązać połączenie z siecią przy użyciu protokołu DHCP, co opisano w dalszej części tej instrukcji. Oznacza to, że router automatycznie przydzieli mu adres IP.

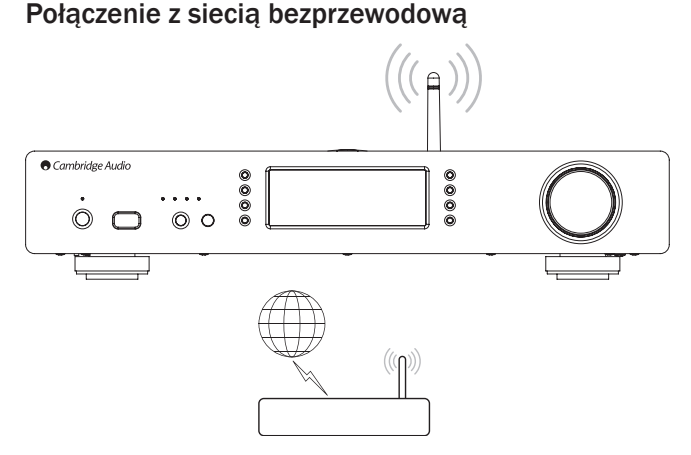

Ustaw odtwarzacz Stream Magic 6 w miejscu znajdującym się w zasięgu sieci bezprzewodowej<br>(zazwyczaj nadajnik ma zasięg od 10 do 30 m, jednak ściany i inne elementy konstrukcji budynku<br>mogą ograniczać zasięg). Następnie włą panelu tylnym, a potem za pomocą przycisku na panelu przednim.

Urządzenie Stream Magic 6 automatycznie nawiąże połączenie sieciowe i uzyska adres IP. Osoby dobrze zaznajomione z sieciami komputerowymi mogą przydzielić odtwarzaczowi Stream Magic 6 statyczny adres IP. Stosowne instrukcje zamieszczono w punkcie Network config (Konfiguracja sieci).

Uwaga: w przypadku popełnienia błędu można w dowolnym momencie nacisnąć przycisk  $\blacktriangleleft$ . aby powrócić do poprzedniego ekranu.

Odtwarzacz rozpocznie teraz wyszukiwanie dostępnych sieci bezprzewodowych, o czym będzie informować komunikat "Scanning" (Wyszukiwanie).

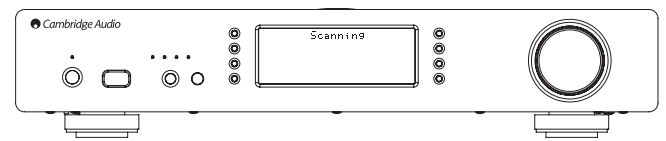

Jeśli nie zostanie znaleziona żadna sieć tego typu, na wyświetlaczu pojawi się następujący komunikat: "No Wireless Networks Found" (Nie znaleziono sieci bezprzewodowej). W takiej<br>sytuacji należy ustawić odtwarzacz Stream Magic 6 bliżej punktu dostępu bezprzewodowego albo sprawdzić, czy nie wystąpiły problemy z siecią.

Po znalezieniu sieci bezprzewodowej urządzenie Stream Magic 6 wyświetli identyfikator sieciowy (ESSID) punktu dostępowego. Jest to nazwa nadawana punktowi dostępu bezprzewodowego przez osobę, która skonfigurowała daną sieć. Może to być nazwa domyślna routera/punktu dostępu bezprzewodowego albo nazwa utworzona samodzielnie, taka jak "Sieć Wi-Fi Tomka". Jeśli zostanie znalezionych kilka sieci, należy wybrać tę, z którą ma zostać nawiązane połączenie. W celu wyświetlenia identyfikatorów ESSID poszczególnych sieci bezprzewodowych należy obrócić pokrętło nawigacji.

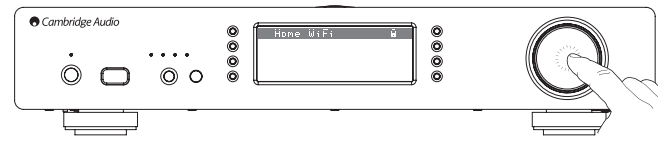

Po wyświetleniu identyfikatora ESSID żądanej sieci należy nacisnąć pokrętło nawigacji/wyboru.<br>Jeśli dla danej sieci nie skonfigurowano algorytmu szyfrowania, na wyświetlaczu pojawią<br>się kolejno komunikaty "Conne (Połączenie zestawione).

W przypadku, gdy na wyświetlaczu pojawi się komunikat "Enter WEP key" (Podaj klucz WEP)<br>albo "Enter WPA key" (Podaj klucz WPA), sieć jest zabezpieczona algorytmem szyfrowania WEP<br>(Wired Equivalent Privacy) lub WPA (Wi-Fi P skonfigurowała daną sieć. W razie potrzeby należy się z nią skontaktować.

Po upływie 3 sekund zostanie wyświetlony ekran wprowadzania klucza. W celu wprowadzenia<br>klucza należy wybrać pierwszą pozycję za pomocą pokrętła nawigacji, a potem wprowadzić<br>odpowiedni znak i nacisnąć pokrętło. Czynność t kolejnych pozycji.

Uwaga: ponieważ w kluczach WEP i WPA jest uwzględniana wielkość liter, poszczególne znaki należy w maczakiem.<br>Wprowadzać uważnie

Po wprowadzeniu ostatniego znaku należy wybrać symbol ↓ za pomocą pokrętła nawigacji,<br>a potem nacisnąć to pokrętło. Procedura ta jest stosunkowo pracochłonna, jednak wystarczy<br>ją przeprowadzić tylko raz. Wprowadzony klucz

Teraz połączenie sieciowe powinno już działać.

Uwaga: zalecamy ponowne uruchomienie odtwarzacza Stream Magic 6, aby wyszukać dostępne aktualizacje oprogramowania sprzętowego wydane po wyprodukowaniu urządzenia.

# Zasady obsługi urządzenia

Menu główne urządzenia Stream Magic 6 składa się z 6 elementów:

Internet Radio (Radio internetowe) Streaming Services (Transmisje strumieniowe) Media (Nośniki danych) Podcasts (Podcasty) Digital Inputs (Wejścia cyfrowe) Settings (Ustawienia)

Pozycje te zapewniają dostęp do czterech głównych typów obsługiwanych nagrań oraz do ekranu ustawień urządzenia.

Do menu głównego można powrócić w dowolnym momencie, naciskając i przytrzymując przycisk<br>◀/ ←

Do wyboru pozycji menu należy użyć pokrętła na panelu przednim albo przycisków nawigacyjnych pilota zdalnego sterowania, a w celu zatwierdzenia wyboru należy nacisnąć pokrętło na panelu przednim albo przycisk Enter na pilocie.

## Internet Radio (Radio internetowe)

Ta pozycja zapewnia dostęp do usługi Stream Magic Internet Radio, która umożliwia słuchanie tysięcy internetowych stacji radiowych. Internet jest miejscem pozwalającym odkrywać nowe<br>gatunki muzyczne, słuchać stacji radiowych w języku ojczystym (i dowolnym innym, co z<br>pewnością docenią osoby uczące się języka obce nadających wyłącznie muzykę określonego gatunku.

Należy tu podkreślić, że w przypadku stacji internetowych jakość dźwięku zależy w dużej mierze od prędkości przesyłu danych i techniki kompresji używanej przez nadawcę, jednak wadę tę rekompensuje ogromny wybór nagrań, wykonawców i gatunków. Dzięki radiu internetowemu można słuchać muzyki z każdego zakątka świata.

Uwaga: w ramach usługi przygotowujemy katalog (bazę danych) stacji tak, aby można je było sprawnie wyszukiwać i łączyć się z nimi bez potrzeby ręcznego wprowadzania adresu URL czy samodzielnego przeszukiwania zasobów internetowych. Mimo iż regularnie monitorujemy jakość dźwięku i transmisji stacji udostępnianych w ramach usługi, nie odpowiadamy za nią w żaden sposób.

Jeśli wśród tysięcy skatalogowanych przez nas stacji radiowych nie ma tej, na której Ci zależy, możesz ją dodać za pomocą naszej witryny pod adresem **www.stream-magic.com**, postępując<br>w sposób opisany w dalszej części tej instrukcji. Za pośrednictwem witryny **www.stream-magic.** com można również zgłaszać propozycje nowych stacji, które powinny znaleźć się w katalogu. Uwagi użytkowników są dla nas bardzo ważne.

Choć zarejestrowanie odtwarzacza Stream Magic 6 nie jest warunkiem korzystania z bezpłatnej usługi Stream Magic Internet Radio, zapewnia dostęp do funkcji dodatkowych, takich jak zmiana ustawień urządzenia z poziomu witryny, zarządzanie stacjami/transmisjami zapisanymi w pamięci urządzenia czy konfigurowanie kolejnych transmisji strumieniowych udostępnianych przez niezależnych dostawców.

# Korzystanie z funkcii radia internetowego

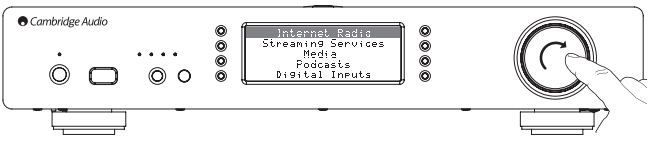

Naciśnij i przytrzymaj przycisk  $\blacktriangleleft$  /  $\blacktriangleleft$ , aby powrócić do menu głównego (nadrzędnego).

Wybierz z listy pozycję Internet Radio (Radio internetowe), obracając pokrętło, a nastepnie zatwierdź wybór, naciskając je. Urządzenie Stream Magic 6 wyświetli następujące podmenu.

## Internet Radio (Radio internetowe)

- Location (Lokalizacja)
- Genre (Gatunek)
- Search (Szukaj)
- 

Obracając pokrętło, wybierz żądaną opcję: Location (Lokalizacja), Genre (Gatunek) lub Search (Szukaj).

Location (Lokalizacja): to podmenu umożliwia wybranie stacji radiowych z dowolnego kraju figurującego na liście.

Genre (Gatunek): to podmenu pozwala wybrać stację nadającą muzykę/programy określonego<br>rodzaju, np. muzykę klasyczną, rocka, transmisje sportowe czy wiadomości.

Search (Szukaj): korzystając z tego podmenu, można wyszukiwać internetowe stacje radiowe. Wystarczy jedynie podać nazwę żądanej stacji. Nazwę tę można wprowadzić w całości, ale równie dobrze można podać jedynie jej pierwszy człon. Na wyświetlaczu urządzenia Stream Magic 6 pojawi się lista wszystkich znalezionych stacji, w których nazwie znajduje się dane słowo.

Uwaga: mimo iż sprawdzamy ciągłość transmisji danych przez skatalogowane stacje radiowe, nie gwarantujemy, że każda z nich będzie nadawać przez całą dobę ani że nie wystąpią przerwy w transmisji.

# Rejestrowanie odtwarzacza Stream Magic 6 w witrynie internetowej Stream Magic

Aby uzyskać dostęp do dodatkowych funkcji urządzenia Stream Magic 6, takich jak odtwarzanie za jego pomocą najlepszych transmisji strumieniowych, dodawanie internetowych stacji<br>radiowych niedostępnych w witrynie Stream Magic albo po prostu edytowanie, kopiowanie,<br>porządkowanie lub usuwanie zaprogramowanych stacji bezpłatne konto w witrynie Stream Magic.

Za pomocą przeglądarki internetowej otwórz witrynę www.stream-magic.com. Kliknij łącze Register (Rejestracja) i wykonuj instrukcje wyświetlane na ekranie, aby założyć konto i powiązać z nim odtwarzacz Stream Magic 6. W tym celu należy wpisać siedmiocyfrowy kod rejestracyjny urządzenia, który można znaleźć w menu odtwarzacza w pozycji Settings (Ustawienia) > Register Unit (Zarejestruj urządzenie).

Jest to niepowtarzalny kod generowany przez urządzenie w trakcie procedury rejestracji.

Uwaga: ważność kodu wygasa po 10 minutach, dlatego jeśli nie zostanie on wprowadzony przed upływem tego okresu, konieczne będzie zamknięcie menu i jego ponowne wyświetlenie w celu uzyskania nowego kodu.

Urządzenie Stream Magic 6 jest teraz zarejestrowane i można korzystać z witryny internetowej do zarządzania zaprogramowanymi stacjami/transmisjami, podcastami itd. Ponadto zarejestrowani użytkownicy mogą proponować dodanie nowych internetowych stacji radiowych do katalogu, konfigurować usługi transmisji strumieniowej świadczone przez niezależnych dostawców i zapoznawać się z informacjami na temat nowych produktów.

Po utworzeniu konta i zalogowaniu się na nie można dodawać, usuwać lub porządkować stacje/ transmisje zaprogramowane w odtwarzaczu Stream Magic 6, korzystając z karty Presets (Zaprogramowane stacje/transmisje).

Dostępna jest także rozbudowana funkcja wyszukiwania internetowych stacji radiowych, pozwalająca wyszukiwać stacje według minimalnej szybkości transmisji itp. Możliwe jest<br>również dodawanie internetowych stacji radiowych spoza platformy Stream Magic jako<br>zaprogramowanych stacji/transmisji.Niezbędnajest{do

Aby dodać inne produkty Stream Magic do swojego konta (np. w celu używania drugiego lub trzeciego odtwarzacza Stream Magic w innym pomieszczeniu), należy przejść do karty Players (Odtwarzacze) i kliknąć łącze Add a player (Dodaj odtwarzacz).

Następnie można skopiować wszystkie lub niektóre istniejące stacje/transmisje zaprogramowane w obecnym odtwarzaczu Stream Magic do nowego urządzenia.

Uwaga: w witrynie Stream Magic można zarejestrować dowolną liczbę urządzeń. Funkcje dodatkowe, takie jak zarządzanie stacjami/transmisjami zapisanymi w pamięci, będą wówczas dostępne dla każdego z nich, nawet jeśli poszczególne urządzenia znajdują się w różnych częściach świata.

# Streaming Services (Transmisje strumieniowe)

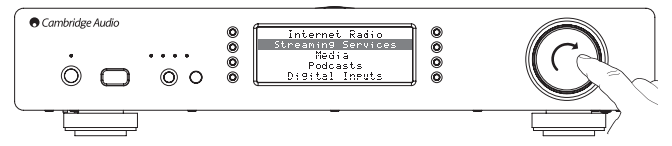

Odtwarzacz Stream Magic 6 umożliwia korzystanie z szerokiej gamy usług strumieniowej<br>transmisji danych świadczonych przez niezależnych dostawców. Wiele z tych usług udostępnia<br>określone funkcje interakcji z użytkownikiem. podmenu.

# Streaming Services (Transmisje strumieniowe)

Aupeo!

Live365

- MP3tunes
- itd.

Uwaga: zawartość katalogu usług transmisji podcastów różni się w poszczególnych regionach świata.

Ponieważ użytkownicy mogą zazwyczaj wybierać nagrania, których chcą posłuchać, dostawcy usług transmisji strumieniowej korzystają z innego rodzaju licencji udzielanej przez wytwórnie muzyczne niż właściciele internetowych stacji radiowych, a ich oferta jest często dostępna jedynie w wybranych krajach.

Korzystanie z usługi może wymagać opłaty subskrypcyjnej.

Do serwisów oferujących tego typu usługi należą m.in. Pandora, Rhapsody, Live365, SIRIUS/ XM czy Mp3Tunes.

Po przejściu do tego menu zostaną wyświetlone serwisy dostępne w danym kraju. Z serwisów dostępnych nieodpłatnie albo w bezpłatnej wersji uproszczonej można korzystać od razu. W przypadku innych zostanie podany adres witryny internetowej, w której można się zarejestrować.

Więcej informacji na temat poszczególnych serwisów można znaleźć w naszej witrynie **www.**<br>**stream-magic.com**, w której znajdują się także łącza do każdego ze skatalogowanych serwisów.

Za pośrednictwem witryny można także usunąć z menu serwisy płatne, które nie będą używane.

# Media (Nośniki danych)

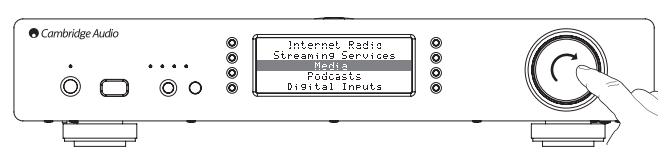

Urządzenie Stream Magic 6 pozwala uzyskać dostęp do danych z serwerów UPnP/DNLA lub nośników podłączonych do gniazda USB. Urządzenie Stream Magic 6 wyświetli następujące podmenu:

### Media (Nośniki danych)

- UPnP Servers (Serwery UPnP)
- USB Media (Nośniki USB)

Queue (Kolejka)

Zaleca się korzystanie z serwerów UPnP, ponieważ ta metoda umożliwia wyszukiwanie nagrań<br>według wykonawcy, albumu i innych kryteriów, pozwala korzystać ze sterowania za pośrednictwem<br>sieci Wi-Fi i dopuszcza współdzielenie

# UPnP Servers (Serwery UPnP)

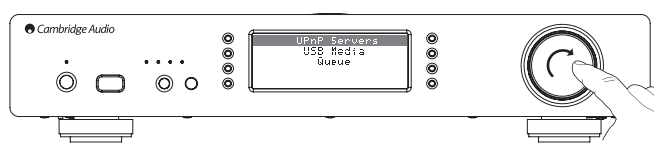

Odtwarzacz Stream Magic 6 może łączyć się z komputerami i przyłączonymi do sieci urządzeniami pamięci masowej (NAS) obsługującymi funkcję serwera UPnP (Universal Plug and Play).

W przypadku udostępnienia plików przy użyciu serwera UPnP kryteria wyszukiwania i wybierania nagrań są zależne od możliwości serwera, a nie odtwarzacza Stream Magic 6, jednak najczęściej możliwe jest korzystanie z kryteriów takich jak album, wykonawca czy gatunek muzyczny.

Jeśli w urządzeniu Stream Magic 6 prawidłowo skonfigurowano ustawienia sieciowe,<br>automatycznie wykryje ono serwer UPnP i nawiąże z nim połączenie po przejściu do menu<br>odtwarzania w trybie UPnP. Po ustanowieniu połączenia b menu danego serwera.

Na rynku jest dostępnych wiele programowych serwerów UPnP przeznaczonych dla komputerów PC i Macintosh. Można również użyć serwera autonomicznego lub urządzenia NAS z obsługą funkcji serwera UPnP. Informacje na temat wybierania ustawień można znaleźć w instrukcjach konfiguracji zamieszczonych w naszej witrynie internetowej, pod adresem http://support. cambridgeaudio.com/.

Po skonfigurowaniu odpowiedniego serwera wybierz na wyświetlaczu urządzenia Stream Magic 6 pozycje Media (Nośniki danych) > UPnP Servers (Serwery UPnP) i naciśnij pokrętło nawigacji/ wyboru.

Odtwarzacz Stream Magic 6 przeszuka sieć i wyświetli listę znalezionych serwerów UPnP. Jeśli nie zostaną znalezione żadne takie serwery, na wyświetlaczu pojawi się komunikat "No<br>Servers Found" (Nie znaleziono serwerów). W przypadku, gdy odtwarzacz znajdzie serwery UPnP, wyświetli ich nazwy, aby umożliwić wybranie żądanego serwera.

Zaznacz żądany serwer. Urządzenie Stream Magic 6 wczyta strukturę menu danego serwera. W tego typu menu zazwyczaj są dostępne funkcje wyszukiwania według albumu, wykonawcy czy gatunku. Warto zapamiętać, że wyświetlana tu struktura menu jest zależna od możliwości serwera, a nie odtwarzacza Stream Magic 6.

Teraz można wybrać do odtwarzania pliki muzyczne w dowolnym formacie obsługiwanym przez urządzenie Stream Magic 6 (obecnie są to formaty AAC, MP3, WMA, AIFF, FLAC, WAV i Ogg Vorbis).

Uwaga: część serwerów UPnP nie obsługuje każdego z tych formatów. Dlatego ważne jest wybranie serwera zgodnego z danym formatem plików. Na przykład serwer Windows Media nie obsługuje obecnie formatu FLAC.

# Alphanumeric Search (Wyszukiwanie alfanumeryczne)

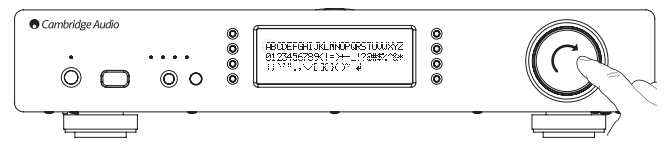

Ta pozycja menu jest dodawana przez odtwarzacz Stream Magic 6 do drzewa wyszukiwania serwera UPnP, który obsługuje funkcję wyszukiwania ze sterowaniem z zewnątrz.

Jeśli ta funkcja jest dostępna, można wybrać pozycję Alphanumeric Search (Wyszukiwanie alfanumeryczne) i wprowadzić w polu wyszukiwania tytuł żądanego albumu lub utworu (może to być cały tytuł albo tylko jego fragment).

Poszczególne znaki wybiera się, obracając pokrętło nawigacji/wyboru, a potem zatwierdzając wybór przez naciśnięcie tego pokrętła. Można także użyć przycisków zmiany pliku do przejścia do<br>kolejnego/poprzedniego znaku, przycisku ▶/Ⅱ do zatwierdzenia wyboru znaku oraz przycisku **do usunięcia znaku.** 

Po wprowadzeniu właściwych znaków naciśnij przycisk < | albo przejdź do symbolu < | a<br>następnie naciśnij przycisk Enter na pilocie albo pokrętło nawigacji/wyboru na panelu przednim. Na wyświetlaczu urządzenia Stream Magic 6 pojawi się lista wszystkich tytułów albumów/ utworów zawierających wprowadzony ciąg znakó

Po zaznaczeniu żądanego pliku naciśnij przycisk Enter lub  $\blacktriangleright$ /|| na pilocie, aby rozpocząć odtwarzanie.

# Ekran Now Playing (Teraz odtwarzane)

Po wybraniu stacji radiowej, transmisji strumieniowej lub pliku rozpocznie się odtwarzanie, a na wyświetlaczu pojawi się ekran Now Playing (Teraz odtwarzane).

Będą na nim widoczne informacje o nazwie wykonawcy/tytule albumu i tytule utworu lub nazwie stacji radiowej oraz odpowiednie informacje o kodeku (tj. o typie pliku dźwiękowego i prędkości przesyłu danych/częstotliwości próbkowania).

W przypadku plików odtwarzanych z serwera UPnP lub nośników danych na wyświetlaczu urządzenia Stream Magic 6 jest również pokazywany czas odtwarzania bieżącego utworu.

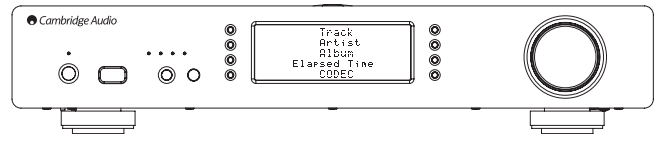

Ekran Now Playing (Teraz odtwarzane) można wyświetlić w dowolnym momencie, naciskając przycisk i na pilocie lub przednim panelu urządzenia.

# Odtwarzanie losowe

Funkcja dostępna tylko za pomocą pilota lub aplikacji Stream Magic. Do jej włączania i wyłączania służy przycisk  $\gamma$ 

Po uaktywnieniu funkcji odtwarzania losowego na wyświetlaczu urządzenia Stream Magic 6, na<br>ekranie Now Playing (Teraz odtwarzane) pojawi się symbol ...

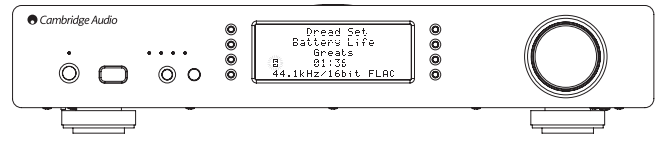

Jeśli aktualnie wybrany zbiór/folder zawiera mniej niż 1000 utworów, urządzenie Stream Magic 6 najpierw zmieni ich kolejność w sposób losowy, a następnie odtworzy raz poszczególne utwory i samoczynnie przerwie odtwarzanie.

W przypadku, gdy utworów jest więcej niż 1000, urządzenie Stream Magic 6 wybierze losowo jeden z tych utworów i go odtworzy, a następnie (bez odrzucania z listy utworu już odtworzonego) wybierze losowo i odtworzy kolejny utwór itd.

Czynności te będą powtarzane do momentu ręcznego anulowania funkcji odtwarzania losowego.<br>Warto zapamiętać, że w przypadku, gdy w wybranej lokalizacji znajduje się więcej niż 1000<br>utworów, może się zdarzyć, że określony ut

# Odtwarzanie z powtarzaniem

Funkcja dostępna tylko za pomocą pilota lub aplikacji Stream Magic. Do jej włączania i wyłączania służy przycisk ...

Jeśli do odtwarzania zostanie wybrany pojedynczy utwór, urządzenie Stream Magic 6 będzie odtwarzać wielokrotnie ten konkretny utwór, a w przypadku, gdy użytkownik wybierze album czy wykonawcę, funkcja odtwarzania z powtarzaniem obejmie wszystkie powiązane utwory.

Po uaktywnieniu funkcji odtwarzania z powtarzaniem na wyświetlaczu urządzenia Stream Magic 6, na ekranie Now Playing (Teraz odtwarzane) pojawi się symbol .

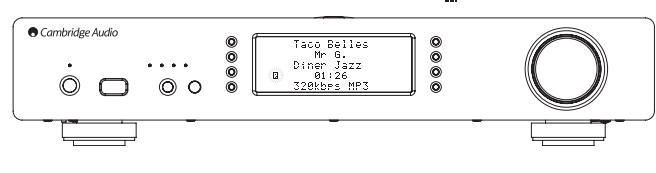

# USB Media (Nośniki USB)

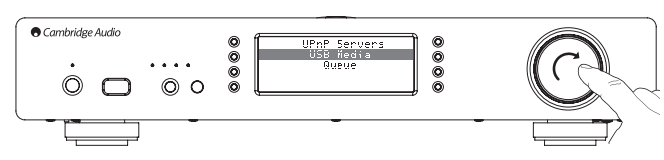

Korzystając z urządzenia Stream Magic 6, można również odtwarzać nagrania zapisane na standardowym dysku twardym z interfejsem USB albo na nośniku pamięci USB. Wystarczy skopiować żądane pliki na dysk USB, a potem podłączyć ten dysk do złącza USB na panelu przednim lub tylnym odtwarzacza.

Naciśnij przycisk, aby przejść do menu głównego (nadrzędnego). Wybierz pozycję Media (Nośniki danych), a potem pozycję USB Media (Nośniki USB).

Odtwarzacz Stream Magic 6 samoczynnie wyszuka pliki dźwiękowe na podłączonym dysku. Po zakończeniu wyszukiwania pliki będzie można przeglądać przy użyciu funkcji By Album (Wg albumu) albo By Artist (Wg wykonawcy).

### Queue (Kolejka)

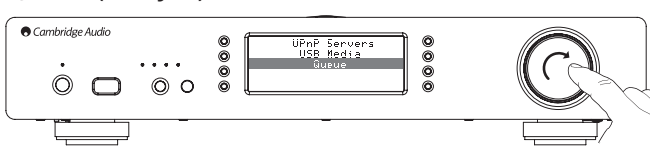

Dostępna w odtwarzaczu Stream Magic 6 funkcja kolejkowania utworów pozwala utworzyć kolejkę obejmującą wiele albumów i/lub utworów do odtworzenia we wskazanej kolejności.

Kiedy jest wyświetlane menu UPnP (UPnP) lub USB Media (Nośniki USB), zaznaczenie tytułu utworu/nazwy wykonawcy czy tytułu albumu i wciśnięcie na kilka sekund pokrętła nawigacji/<br>wyboru (bądź przycisku Enter na pilocie) spowoduje dodanie danej pozycji do kolejki. Jeśli będzie<br>to pierwsza pozycja w kolejce, roz zawierać inne pozycje, na wyświetlaczu pojawi się komunikat "Added to queue" (Dodano do<br>kolejki) i dana pozycja zostanie dodana do kolejki.

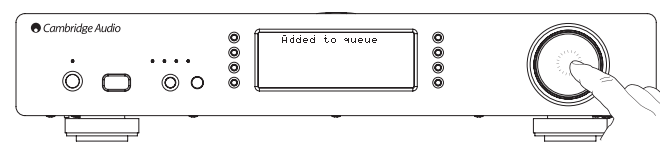

Do kolejki zostaną dodane wszystkie elementy składowe danej pozycji. Jeśli został wybrany pojedynczy utwór, do kolejki trafi tylko ten jeden utwór, a w przypadku, gdy wybrano album lub wykonawcę ― wszystkie utwory powiązane z danym albumem czy wykonawcą.

W celu wyświetlenia zawartości kolejki wybierz pozycję Queue (Kolejka) w menu Media (Nośniki danych) albo naciśnij przycisk udzielania odpowiedzi w trakcie odtwarzania nagrań dodanych do kolejki. Utwory stanowiące część pozycji głównej są wyświetlane pod daną pozycją główną i oznaczone symbolem (patrz poniżej).

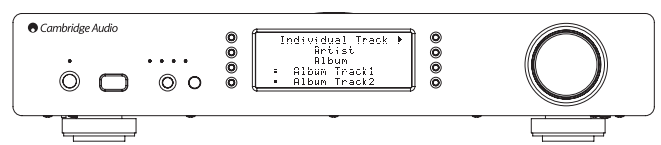

W menu figurują pozycje dodane do kolejki odtwarzania. W razie potrzeby można przejść<br>do żądanej pozycji i ją zaznaczyć (naciskając przycisk Enter lub ▶/II), aby rozpocząć jej<br>odtwarzanie. Zkolei przyużyciu przycisku ■/© odtwarzanej pozycji jest wyświetlany symbol .

W dolnej części ekranu kolejki znajduje się polecenie Clear Queue (Usuń kolejkę), które umożliwia skasowanie całej zawartości kolejki.

W trybie odtwarzania nagrań z kolejki na ekranie Now Playing (Teraz odtwarzane) jest wyświetlany symbol .

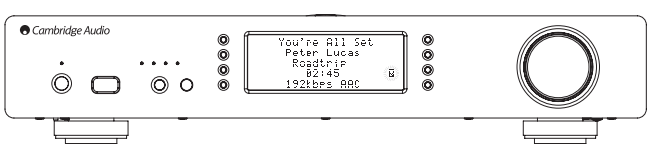

Naciśnięcie przycisku zatrzymywania powoduje jedynie przerwanie odtwarzania; kolejka nie jest usuwana. Do usunięcia kolejki dochodzi po przełączeniu odtwarzacza Stream Magic 6 w tryb gotowości. Przełączenie go w tryb bezczynności nie powoduje usunięcia kolejki.

W celu wyświetlenia zawartości kolejki wybierz w dowolnym momencie pozycję Queue (Kolejka)<br>w menu Media (Nośniki danych) albo naciśnij przycisk 《@ w trakcie odtwarzania nagrań dodanych do kolejki.

# Listy odtwarzania

Odtwarzacz Stream Magic 6 obsługuje również wiele formatów list odtwarzania. Ulubione nagrania najlepiej jest katalogować w postaci list odtwarzania, przy użyciu odpowiedniego programu komputerowego.

Odtwarzacz Stream Magic 6 potrafi odczytać tego typu listy zapisane na nośnikach podłączanych do gniazda USB albo na serwerze UPnP z obsługą list odtwarzania.

## Podcasts (Podcasty)

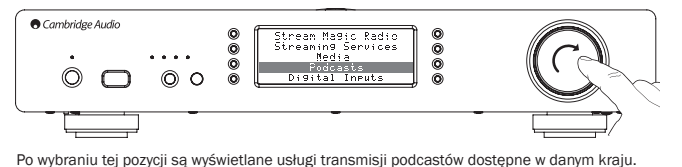

W przypadku tego typu usług zazwyczaj jest możliwe wybieranie podcastów według tematu, daty, popularności itd. Struktura wyświetlanego menu jest zależna od danej usługi, a nie odtwarzacza. Dlatego może ulec zmianie, np. w wyniku dodania do usługi nowych funkcji. Na wyświetlaczu urządzenia Stream Magic 6 są pokazywane poniższe pozycje podmenu.

# Podcasts (Podcasty)

BBC Podcasts (Podcasty BBC)

BlogTalkRadio

Personal Podcasts (Podcasty własne)

Uwaga: zawartość katalogu usług transmisji podcastów różni się w poszczególnych regionach świata.

Za pomocą pozycji menu Personal Podcasts (Podcasty własne) można dodawać samodzielnie<br>wybrane podcasty. Podcasty takie konfiguruje się za pośrednictwem witryny **www.stream-magic.**<br>**com**, gdzie należy wprowadzić odpowiednie

Aby można było dodać własne podcasty, należy się zarejestrować w witrynie www.stream-magic. com, a potem wprowadzić adresy URL żądanych podcastów. Odtąd odtwarzacz Stream Magic 6 będzie się z nimi automatycznie synchronizować.

# My Podcasts (Moje podcasty)

Przy użyciu tej funkcji do listy podcastów w odtwarzaczu Stream Magic 6 można dodawać podcasty niedostępne w naszym katalogu.

Wystarczy podać w witrynie internetowej Stream Magic adres URL odpowiadający żądanemu podcastowi. Z tej możliwości mogą jednak skorzystać tylko użytkownicy zarejestrowani w witrynie.

Zaloguj się do swojego konta i kliknij łącze My Podcasts (Moje podcasty). Zostanie wyświetlona strona My Podcasts (Moje podcasty), na której można dodać żądane podcasty, wprowadzając ich nazwę i adres URL zgodnie z wyświetlanymi instrukcjami. Wprowadzany adres URL musi<br>odwoływać się do kanału RSS i kończyć ciągiem "xml" (np.: http://jakis\_adres.com/podcast.<br>xml). Po dodaniu żądanych podcastów do listy korzystać przy użyciu odtwarzacza Stream Magic 6. Są one dostępne w menu odtwarzacza po wybraniu następujących pozycji: Podcasts (Podcasty) > My Podcasts (Moje podcasty).

Odtwarzacz Stream Magic 6 przeprowadza synchronizację swojej listy podcastów podczas włączania zasilania, a później okresowo.

Aby wymusić natychmiastowe pobranie listy nowych podcastów i stacji do odtwarzacza Stream Magic 6, należy włączyć go i wyłączyć za pomocą przycisku na panelu przednim lub wyjść z trybu bezczynności.

# Stacje/transmisje zapisane w pamięci

Odtwarzacz Stream Magic 6 obsługuje stacje i transmisje zapisane w pamięci. Mogą to być<br>internetowe stacje radiowe albo transmisje strumieniowe pochodzące z większości serwisów.<br>Zapisanie w pamięci urządzenia plików pochod podłączonego przez gniazdo USB nie jest możliwe. W celu zapisania stacji/transmisji w pamięci odtwarzacza najpierw wybierz żądaną pozycję do słuchania. Następnie naciśnij przycisk *M* , aby<br>wyświetlić menu stacji/transmisji zapisanych w pamięci.

Wybierz pozycję, pod którą chcesz zapisać aktualnie wybraną stację/transmisję, a potem naciśnij pokrętło nawigacji/wyboru, aby zapisać tę stację/transmisję w pamięci odtwarzacza.

**Uwaga:** puste stacje/transmisje nie są wyświetlane. Aby zapisać stację/transmisję w pustym<br>miejscu, wybierz opcję Set Preset (Ustaw stację/transmisję), a wyświetlone zostaną wszystkie dostępne pozycje.

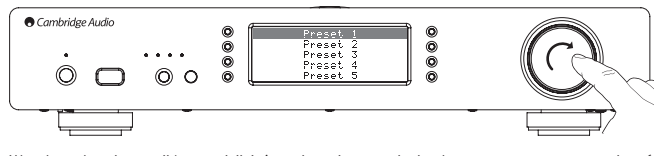

W celu wybrania stacji/transmisji już zapisanej w pamięci odtwarzacza wystarczy nacisnąć<br>przycisk <mark>w</mark> , wybrać żądaną pozycję menu, a potem krótko nacisnąć pokrętło nawigacji/wyboru. Uwaga:

– Ponieważ urządzenie Stream Magic 6 pobiera listę zapisanych stacji/transmisji z naszych serwerów Stream Magic lub z Internetu, lista ta może zostać wyświetlona z kilkusekundowym opóźnieniem.

– Rejestracja lub ponowna rejestracja urządzenia online spowoduje usunięcie wszystkich zapisanych stacij/transmisji

# Digital Inputs (Wejścia cyfrowe)

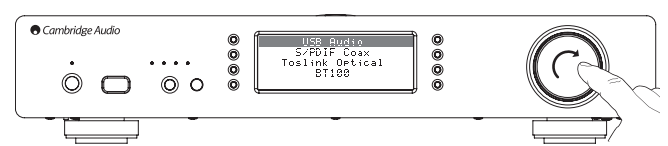

# Digital Inputs (Wejścia cyfrowe)

USB Audio

S/PDIF Coax (S/PDIF koncentryczne)

Toslink Optical (Optyczne TOSLINK)

## BT100 (jeśli dostępne)

Urządzenie Stream Magic 6 jest wyposażone w 3 wejścia cyfrowe: USB Audio, S/PDIF koncentryczne i optyczne TOSLINK. Wejścia cyfrowe umożliwiają odtwarzanie dźwięku<br>przesyłanego z zewnętrznych źródeł sygnału cyfrowego, np. z komputera albo odtwarzacza płyt<br>CD zwyjściem cyfrowym.Pozwalato zoptymalizować j Audio odtwarzacza Stream Magic 6 jest używane zamiast karty dźwiękowej komputera lub gdy<br>przetworniki cyfrowo-analogowe (z funkcją zwiększania częstotliwości próbkowania, ponownego<br>ustawiania zegara i redukcji zakłóceń jit zamiast przetworników odtwarzacza płyt CD.

Wejście USB Audio pozwala połączyć odtwarzacz bezpośrednio z komputerem PC lub Mac. Urządzenie Stream Magic 6 można skonfigurować tak, aby przesyłać dane przy użyciu prostej<br>konfiguracji i standardu USB 1.1 lub wyższej częstotliwości próbkowania (24 bity i 192 kHz)<br>za pośrednictwem transmisji USB 2.0. Nal i optyczne TOSLINK obsługują duże częstotliwości próbkowania (do 24 bitów i 192 kHz), ale urządzenie źródłowe i kable wykorzystywane do połączenia także muszą obsługiwać te parametry.

### Zaawansowana obsługa standardu USB Audio

Urządzenie Stream Magic 6 jest zgodne zarówno ze standardem USB 2.0 (Hi-Speed), jak i USB 1.1 (Full-Speed).

Przewidziano również obsługę nowego standardu USB 3.0. W tym przypadku komputer będzie rozpoznawać odtwarzacz Stream Magic 6 jako urządzenie USB 2.0 lub 1.1.

Odtwarzacz Stream Magic 6 obsługuje także dwa protokoły USB Audio (nie są one tożsame z<br>dwoma wspomnianymi wyżej standardami połączenia): USB Audio 1.0 (z użyciem standardu połączenia USB 1.1 i obsługą sygnału o rozdzielcz

Domyślnie używany jest standard połączenia USB 1.1 i protokół USB Audio 1.0. Ta konfiguracja jest zgodna z niemal wszystkimi popularnymi systemami operacyjnymi i typami komputerów, nie<br>wymaga użycia sterowników, a ponadto zapewnia obsługę sygnału audio o rozdzielczości do 24<br>bitów/częstotliwości próbkowania do 96

W tej konfiguracji odtwarzacz Stream Magic 6 obsługuje sygnał o rozdzielczości do 24 bitów/ częstotliwości próbkowania do 96 kHz, informując komputer o możliwości obsługi częstotliwości próbkowania z zakresu od 32 do 96 kHz.

Niektóre wersje systemów operacyjnych Windows/Mac OS mogą jednak ograniczać lub ustalać na określonym poziomie częstotliwość próbkowania sygnału wyjściowego albo nawet poddawać taki sygnał ponownemu próbkowaniu.

Więcej szczegółowych informacji na temat standardu USB Audio można znaleźć w przewodniku online dostępnym pod adresem www.cambridge-audio.com/StreamMagic6Support. Staranny dobór aplikacji do odtwarzania plików audio i wybór odpowiednich ustawień pozwala uniknąć wielu problemów.

Wyższą jakość dźwięku zapewni w szczególności opracowany przez nas bezpłatny sterownik USB<br>Audio 2.0 dla systemu Windows (do pobrania z witryny internetowej firmy Cambridge Audio),<br>obsługujący sygnał audio o rozdzielczości oraz standardy WASAPI (w trybie wyłączności) i ASIO.

Poniżej zamieszczono krótkie objaśnienie dostępnych ustawień i konfiguracji.

### Współpraca z komputerem z systemem operacyjnym Windows

W trybie USB Audio 1.0 (ustawienie domyślne) odtwarzacz Stream Magic 6 współpracuje ze sterownikiem Audio 1.0 systemu operacyjnego Windows XP, Vista lub 7 (nie ma potrzeby instalowania innego sterownika) i obsługuje sygnał audio o rozdzielczości do 24 bitów/ częstotliwości próbkowania do 96 kHz.

Z kolei w trybie USB Audio 2.0 wymagane jest zainstalowanie na komputerze sterownika USB Audio 2.0 firmy Cambridge Audio. Dzięki temu przetwornik odtwarzacz Stream Magic 6 będzie<br>obsługiwać sygnał audio o rozdzielczości do 24 bitów/częstotliwości próbkowania do 192 kHz (a<br>w razie potrzeby także standardy ASIO

Sterownik ten można pobrać z witryny internetowej www.cambridge-audio.com/ StreamMagic6Support.

### Współpraca z komputerem z systemem operacyjnym Mac OS

Nie ma potrzeby instalowania jakichkolwiek sterowników. W trybie USB Audio 1.0 odtwarzacz<br>Stream Magic 6 współpracuje ze sterownikiem Audio 1.0 systemu Mac OS X w wersji 10.5<br>(Leopard) lub nowszej i obsługuje sygnał audio próbkowania do 96 kHz.

W trybie USB Audio 2,0 odtwarzacz Stream Magic 6 współpracuje ze sterownikiem Audio 2,0 systemu Mac OS X w wersji 10.5 (Leopard) lub nowszej i obsługuje sygnał audio o rozdzielczości do 24 bitów/częstotliwości próbkowania do 192 kHz.

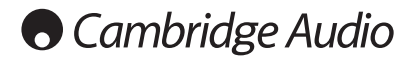

### Współpraca z komputerem z systemem operacyjnym Linux

W trybie USB Audio 1.0 odtwarzacz Stream Magic 6 współpracuje z większością dystrybucji systemu Linux, pozwalając na odtwarzanie dźwięku o rozdzielczości do 24 bitów/częstotliwości próbkowania do 96 kHz.

Nowsze dystrybucje systemu Linux (np. Ubuntu 10.04) obsługują tryb USB Audio 2.0. Odtwarzacz Stream Magic 6 należy wówczas przełączyć w tryb USB Audio 2.0, aby odbierać sygnał dźwiękowy o rozdzielczości do 24 bitów/częstotliwości próbkowania do 192 kHz.

Ponieważ poszczególne dystrybucje systemu operacyjnego Linux różnią się doborem oprogramowania i sterowników, w żadnym z powyższych przypadków nie można zagwarantować poprawnego działania urządzenia. W razie problemów należy zainstalować na komputerze odpowiedni sterownik audio.

Sterowniki zapewniające obsługę urządzeń Audio Class 1.0 lub Audio Class 2.0 (ang. class drivers) są niekiedy udostępniane przez społeczności użytkowników systemu Linux. Firma Cambridge Audio nie udostępnia takich sterowników.

## Przesyłanie niezmodyfikowanych danych audio ― standardy ASIO i WASAPI (tryb wyłączności)

Warstwy sprzętowa i programowa interfejsu USB w odtwarzaczu Stream Magic 6 obsługują przesyłanie niezmodyfikowanych danych audio (ang. bitperfect transfer).

To, czy dane audio przesyłane do odtwarzacza Stream Magic 6 są niezmodyfikowane (np. nie są ponownie próbkowane z inną częstotliwością albo miksowane przez komputer), zależy od aplikacji użytej do odtwarzania plików i od mechanizmów obsługi dźwięku zastosowanych w systemie operacyjnym.

Standardowe sterowniki audio systemu Windows XP (często nazywane sterownikami WDM) obsługują domyślnie przesył danych w standardzie MME lub DirectSound. Oba te standardy wykorzystują mikser systemowy i moduł zmiany częstotliwości próbkowania.

Aby zmienić ten stan rzeczy, można użyć trybu ASIO. Kolejną opcją jest użycie aplikacji do odtwarzania plików audio, która korzysta z własnej implementacji trybu "kernel streaming", czyli przesyła strumienie danych wyjściowych bez udziału miksera systemowego.

W systemach operacyjnych Windows Vista i Windows 7 zastosowano nowy standard przesyłania<br>danych audio nazywany WASAPI Ten standard obejmuje dwa tryby pracy: współdzielony danych audio, nazywany WASAPI. Ten standard obejmuje dwa tryby pracy: współdzielony<br>(shared) i włączności (exclusive). Tryb współdzielony przypomina standardy MME i DirectSound,<br>natomiast w trybie wyłączności jest pomijany obsługuje tylko jedną aplikację dźwiękową (np. nie są odtwarzane dźwięki systemowe).

Aby zapewnić przesyłanie niezmodyfikowanych danych audio, należy użyć aplikacji do odtwarzania obsługującej interfejsy ASIO lub WASAPI w trybie wyłączności (w przypadku korzystania z<br>komputera z systemem operacyjnym Windows Vista lub Windows 7) albo umożliwiającej<br>pomijanie miksera systemowego (kernel streaming).

Ponieważ ta dziedzina rozwija się bardzo szybko, warto sprawdzać okresowo, czy w Internecie nie pojawiły się nowe aplikacje do odtwarzania plików multimedialnych, zgodne z opisanymi tu standardami zapewniającymi jakość dźwięku bardziej zbliżoną do profesjonalnej.

Warunkiem korzystania z interfejsu ASIO jest zainstalowanie na komputerze Cambridge Audio Sound Driver i przełączenie odtwarzacza Stream Magic 6 w tryb USB Audio 2.0.

Nie ma potrzeby wybierania jakichkolwiek ustawień sterownika, ponieważ samoczynnie<br>uaktywnia on przesył danych w standardzie ASIO. Konieczne jest jedynie zainstalowanie i<br>odpowiednie-skonfigurowanie-odtwarzacza-pilków-zgod

ASIO (Audio Stream Input/Output) to opracowany przez firmę Steinberg Ltd. protokół używany przez sterowniki audio dla systemu Windows, stanowiące alternatywę dla sterowników firmy Microsoft. Standard ASIO umożliwia przesyłanie danych audio z aplikacji do odtwarzania plików<br>do odtwarzacza Stream Magic 6 z częściowym pominięciem standardowej ścieżki ich transferu w<br>systemie Windows (m.in. miksera syst

Wymagane jest użycie zgodnej ze standardem ASIO aplikacji do odtwarzania plików audio. Niektóre takie aplikacje wymagają zainstalowania odpowiedniego dodatku. Przykładowym odtwarzaczem plików audio zgodnym z opisywanym standardem jest aplikacja Foobar. Więcej<br>informacji na jej temat można znaleźć w Internecie, pod adresem **http://www.foobar2000.org**.

## Transmisja dźwięku BT100 i Bluetooth

Odtwarzacz Stream Magic 6 może współpracować z opcjonalnym adapterem Bluetooth BT100 firmy Cambridge Audio.

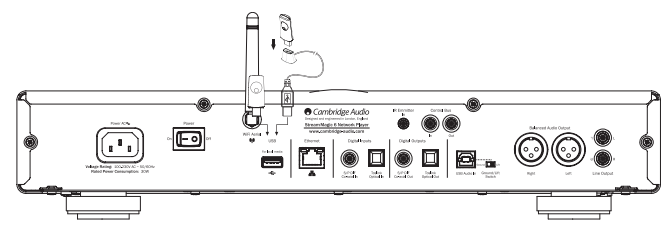

Po podłączeniu adaptera BT100 do tylnego gniazda USB odtwarzacza w menu Digital Inputs (Wejścia cyfrowe) pojawia się dodatkowa pozycja: Bluetooth.

Wybranie jej umożliwia odbieranie przez odtwarzacz Stream Magic 6 sygnałów dźwiękowych z większości telefonów, tabletów i laptopów za pośrednictwem bezprzewodowej transmisji Bluetooth.

Obsługiwane są zarówno standardowy kodek SBC, jak i nowy kodek wysokiej jakości AptX (jeśli urządzenie źródłowe go wykorzystuje).

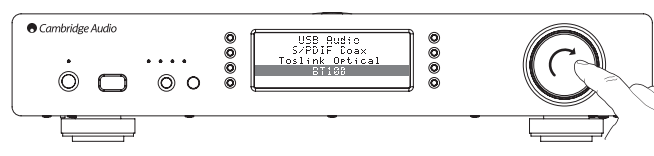

Szczegółowe informacje na ten temat można uzyskać u sprzedawcy.

# Menu ustawień

W tym menu znajdują się różnego rodzaju podmenu ustawień/konfiguracji przedstawione poniżej.

## Settings (Ustawienia)

- Register Unit (Zarejestruj urządzenie)
- Network (Sieć)
- Firmware (Oprogramowanie sprzętowe)
- Stream Magic 6 Name (Nazwa odtwarzacza Stream Magic 6)
- Advanced (Zaawansowane)
- Factory Reset (Przywr. ustaw. fabrycznych)

# Register Unit (Zarejestruj urządzenie)

Wybranie tej pozycji spowoduje wyświetlenie klucza, który można wykorzystać podczas rejestrowania urządzenia Stream Magic 6 w witrynie internetowej Stream Magic pod adresem www.stream-magic.com. Należy w tym celu założyć konto w witrynie. Za pomocą przeglądarki internetowej otwórz witrynę www.stream-magic.com. Kolejne kroki procedury rejestracji opisano na jednej z poprzednich stron tej instrukcji.

Uwaga:

- Ważność wygenerowanego kodu wygasa po 10 minutach, dlatego jeśli nie zostanie on wprowadzony przed upływem tego okresu, konieczne będzie zamknięcie menu i jego ponowne wyświetlenie w celu uzyskania nowego kodu.
- Rejestracja lub ponowna rejestracja urządzenia spowoduje usunięcie wszystkich zapisanych stacji/transmisji.

# Network (Sieć)

To menu służy do wyboru ustawień sieciowych odtwarzacza Stream Magic 6, nawiązywania połączenia z inną siecią bezprzewodową i ręcznego konfigurowania parametrów sieci. użycie jest konieczne na przykład w przypadku przeniesienia odtwarzacza Stream Magic 6 w inne miejsce.

Domyślnie odtwarzacz Stream Magic 6 automatycznie wykrywa typ połączenia sieciowego (przewodowe/bezprzewodowe) i samoczynnie ustala adres IP (przy użyciu protokołu DHCP),<br>dzięki czemu w większości przypadków nie ma potrzeby ręcznego wybierania jakichkolwiek.<br>ustawień. Wyjątkiem jest szyfrowane połączenie klucz WEP/WPA.

W trybie automatycznego wyboru typu połączenia sieciowego odtwarzacz Stream Magic 6 najpierw sprawdza dostępność sieci przewodowej, a następnie — jeśli jej nie wykryje — sieci bezprzewodowej. Ponadto samoczynnie ustala adres IP na podstawie informacji uzyskanych z routera/serwera DHCP.

Na potrzeby ręcznej zmiany ustawień odtwarzacza Stream Magic 6 (jeśli zachodzi taka konieczność) są dostępne przedstawione poniżej pozycje podmenu.

### Network (Sieć)

- Scan for networks (Wyszukiwanie sieci)
- Enter network name (Wprowadz. nazwy sieci)
- View Config (Informacje o konfig.)
- Edit Config (Edycja ustaw. konfig.)
- WiFi Strength (Siła sygnału Wi-Fi)
- Signal warning (Ostrzeż. o niskiej sile sygn.)
- WiFi Region (Wi-Fi: region)
- Wired/Wireless (Połączenie przewod./bezprzewod.)

### Scan for networks (Wyszukiwanie sieci)

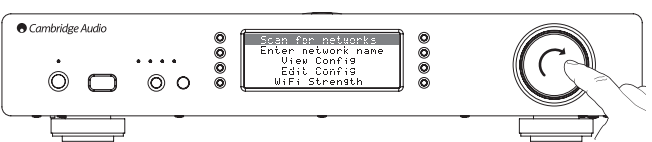

Ta pozycja służy do wyszukiwania wszystkich dostępnych sieci Wi-Fi (bezprzewodowych) i do .<br>viazywania połączenia z wybraną siecią.

Odtwarzacz Stream Magic 6 może łączyć się z sieciami bezprzewodowymi zgodnymi ze standardem 802.11b/g lub n (przy czym pasmo 2,4 GHz jest używane wyłącznie w przypadku połączenia sieciowego zgodnego ze standardem 802.11n).

Po zakończeniu wyszukiwania zostanie wyświetlona lista znalezionych sieci. Jeśli dana sieć wymaga wprowadzenia klucza szyfrowania, na końcu jej nazwy jest wyświetlany symbol ... Wybierz właściwą sieć lokalną za pomocą pokrętła nawigacji/wyboru, a potem zatwierdź wybór, naciskając pokrętło.

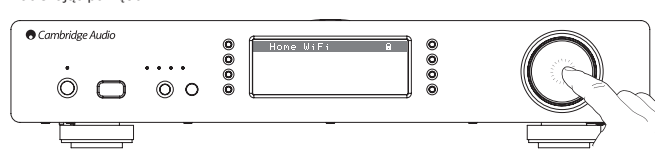

Teraz odtwarzacz Stream Magic 6 nawiąże połączenie z wybraną siecią. Jeśli klucz szyfrowania został wprowadzony już wcześniej, urządzenie użyje go automatycznie. W przeciwnym razie<br>zostanie wyświetlony ekran ze znakami alfanumerycznymi. Korzystając z niego, należy<br>wprowadzić klucz szyfrowania zdefiniowany p

Wprowadź kolejno poszczególne znaki za pomocą pokrętła nawigacji/wyboru, a następnie naciśnij<br>przycisk ♥ lub zaznacz symbol ↓ i naciśnij pokrętło w celu zatwierdzenia wprowadzonego<br>klucza. W razie omyłki naci

Odtwarzacz Stream Magic 6 obsługuje klucze szyfrowania WEP, WPA i WPA2 (rodzaj klucza jest wybierany automatycznie na podstawie ustawień zdefiniowanych w routerze). Klucz we właściwym, wymaganym przez router, formacie jest generowany automatycznie na podstawie wprowadzonych znaków.

### Enter network name (Wprowadz. nazwy sieci)

Korzystając z tej pozycji, można wymusić na urządzeniu Stream Magic 6 wyszukanie sieci o podanej nazwie i nawiązanie z nią połączenia.

Nazwę sieci wprowadza się za pomocą ekranu ze znakami alfanumerycznymi.

Jeśli sieć o podanej nazwie nie zostanie znaleziona, na wyświetlaczu pojawi się komunikat "Network not found" (Nie znaleziono sieci).

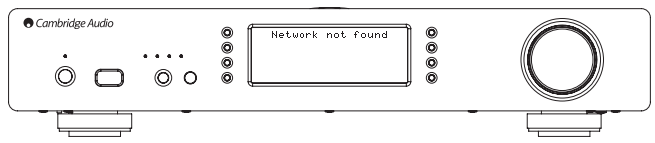

# View Config (Informacje o konfig.)

W tym menu są wyświetlane informacje dotyczące konfiguracji sieciowej. Najpierw pokazywane<br>są informacje o rodzaju adresu IP (tzn. czy adres jest statyczny czy dynamiczny). Informacja<br>Auto/DHCP (Automatycznie/DHCP) wskazuj informacja Static IP (Statyczny adres IP) oznacza, że skonfigurowano adres statyczny.

Niezależnie od rodzaju adresu IP można użyć pokrętła nawigacji/wyboru odtwarzacza Stream Magic 6 w celu przejrzenia informacji o parametrach dotyczących bieżącego połączenia IP, takich jak identyfikator ESSID aktualnie wybranej sieci bezprzewodowej, adres MAC połączenia przewodowego/bezprzewodowego, bieżący adres IP, maska podsieci czy adres bramy.

## Edit Config (Edycja ustaw. konfig.)

W tym menu wybiera się żądany rodzaj adresu IP: statyczny lub dynamiczny (ustawienie Auto/<br>DHCP (Automatycznie/DHCP)). W większości przypadków zalecane jest wybranie ustawienia<br>Auto/DHCP (Automatycznie/DHCP). Skonfigurowan użytkownicy zaawansowani.

Właśnie dlatego ustawieniem domyślnym jest Auto/DHCP (Automatycznie/DHCP), w przypadku którego odtwarzacz Stream Magic 6 samoczynnie ustala właściwy adres IP po każdym włączeniu<br>zasilania. Ponieważ adres IP jest ustalany przy użyciu protokołu DHCP, za każdym razem ma inną<br>postać. Procedura ta jest wykonywana konfigurowanie statycznego adresu IP.

Czasami jednak (zwłaszcza w przypadku korzystania z dużej sieci) dobrze jest ustalić adres IP każdego z przyłączonych do sieci urządzeń. W takiej sytuacji jest wymagane użycie statycznego adresu IP.

W przypadku konfigurowania statycznego adresu IP trzeba również wprowadzić odpowiednią<br>maskę podsieci i adresy bramy oraz usługi DNS. Nie ma możliwości automatycznego wykrycia<br>tych ustawień przez urządzenie marki Cambridge

W celu skonfigurowania statycznego adresu IP wybierz kolejno pozycje Settings (Ustawienia) > Network config (Konfiguracja sieci) > Edit Config (Edycja ustaw. konfig.) w menu, a następnie naciśnij pokrętło nawigacji/wyboru.

Na wyświetlaczu urządzenia Stream Magic 6 pojawi się monit "Auto (DHCP)? YES/NO"<br>(Automatycznie (DHCP)? Tak/Nie). Obracając pokrętło nawigacji/wyboru, zaznacz opcję NO (Nie), a następnie naciśnij pokrętło.

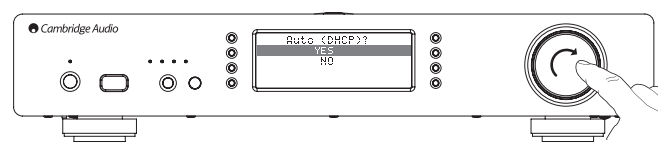

Teraz można wprowadzić stały adres IP, który ma zostać przydzielony urządzeniu Stream Magic 6. W tym celu użyj pokrętła nawigacji/wyboru do wprowadzenia właściwych cyfr, a potem naciśnij to pokrętło w celu zatwierdzenia adresu.

Teraz na wyświetlaczu urządzenia Stream Magic 6 zostanie wyświetlony monit o wprowadzenie maski podsieci. Robi się to w taki sam sposób jak przy określaniu adresu IP.

Kolejnym etapem jest wprowadzenie domyślnego adresu IP bramy używanej przez odtwarzacz Stream Magic 6.

Na koniec trzeba wprowadzić adres IP serwera DNS dla odtwarzacza Stream Magic 6. W<br>przypadku niektórych sieci może być konieczne wprowadzenie w tym miejscu adresu IP<br>odpowiadającego serwerowi DNS dostawcy usług internetowy znaleźć w witrynie pomocy technicznej dla klientów danego usługodawcy.

Gdy zostaną wprowadzone powyższe informacje, odtwarzacz Stream Magic 6 podejmie próbę połączenia się z siecią. Jeśli konieczne okaże się wybranie opcji konfiguracji automatycznej, przy<br>użyciu protokołu DHCP, wystarczy wybrać kolejno pozycje Settings (Ustawienia) > Network config<br>(Konfiguracja sieci) > Edit

# WiFi Strength (Siła sygnału Wi-Fi)

Tutaj jest wyświetlana informacja o sile odbieranego sygnału sieci Wi-Fi.

**Uwaga:** kiedy nie jest używane połączenie z siecią Wi-Fi (lecz z siecią Ethernet), pokazywana<br>jest wartość 0%.

### Signal warning (Ostrzeż. o niskiej sile sygn.)

Ta pozycja umożliwia wyświetlanie ostrzeżenia o sile sygnału w sieci Wi-Fi na tyle niskiej, że mogą wać problemy z płynnością przesyłu danych. Dostępne ustawienia to Yes (Tak) i No (Nie).

### Wi-Fi Region (Wi-Fi: region)

Częstotliwości używane w sieciach Wi-Fi różnią się nieznacznie w poszczególnych częściach świata. W celu zapewnienia wysokiej jakości połączenia należy wybrać tu ustawienie odpowiadające miejscu zamieszkania. Obecnie są dostępne następujące ustawienia: US (USA), Spain (Hiszpania), Europa (Europa; co oznacza kraje inne niż Hiszpania) oraz Japan (Japonia).

# Wired/Wireless (Połączenie przewod./bezprzewod.)

Odtwarzacz Stream Magic 6 można przyłączyć do sieci przewodowej (za pośrednictwem złącza RJ45 sieci Ethernet) albo bezprzewodowej (za pośrednictwem routera Wi-Fi). Domyślnie urządzenie pracuje w trybie AUTO (Automatycznie), co oznacza, że po każdym włączeniu zasilania<br>sprawdza najpierw, czy jest dostępne połączenie z siecią przewodową, a jeśli go nie znajdzie,<br>szuka połączenia z siecią bezprze odtwarzacz Stream Magic 6 jest używane do czasu wyłączenia zasilania.

W razie potrzeby odtwarzacz Stream Magic 6 można skonfigurować tak, aby zawsze używał połączenia przewodowego albo połączenia bezprzewodowego. W tym celu należy przejść<br>do menu Network config (Konfiguracja sieci) i wybrać pozycję Wired/Wireless (Połączenie<br>przewod./bezprzewod.).Zostanąwyświetlone trzy opcje przewodowe) oraz Wireless Only (Tylko bezprzewodowe).

W przypadku wybrania opcji Wired Only (Tylko przewodowe) urządzenie Stream Magic 6 uruchomi<br>się ponownie i odtąd będzie zawsze wybierało skonfigurowane połączenie z siecią Ethernet.<br>Jeśli zostanie wybrana opcja Wireless On 6 uruchomi się ponownie i odtąd będzie zawsze wybierało skonfigurowane połączenie z siecią

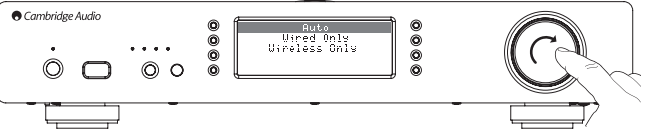

Wi-Fi. Z kolei opcja Auto (Automatycznie) wymusza wyszukiwanie dostępnego rodzaju połączenia sieciowego po każdym włączeniu odtwarzacza Stream Magic 6, co opisano powyżej.

### Firmware (Oprogramowanie sprzętowe)

Po wybraniu tego menu są wyświetlane numery wersji wybranych składników sprzętowych/ programowych urządzenia Stream Magic 6. Do przewinięcia listy pozycji należy użyć pokrętła.

Pod pozycją Service Pack (Oprogram. sprzętowe) jest wyświetlana informacja o wersji aktualnie zainstalowanego oprogramowania sprzętowego. Numer wersji tego oprogramowania warto zanotować przed skontaktowaniem się z naszym działem pomocy technicznej.

Informacje wyświetlane pod pozycjami Serial Number (Numer seryjny) i Product Code (Kod produktu) zazwyczaj nie są potrzebne podczas konsultacji z działem pomocy technicznej.

Uwaga: wyświetlany tu numer seryjny nie jest tożsamy z numerem seryjnym podanym na panelu tylnym urządzeni

### Firmware (Oprogramowanie sprzętowe)

Version (Wersja)

Upgrade (Aktualizacja)

Version (Wersja)

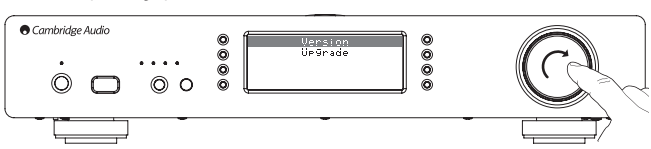

Po wybraniu tego menu są wyświetlane numery wersji wybranych składników sprzętowych/ programowych urządzenia Stream Magic 6. Do przewinięcia listy pozycji należy użyć pokrętła.

Pod pozycją Service Pack (Oprogram. sprzętowe) jest wyświetlana informacja o wersji aktualnie zainstalowanego oprogramowania sprzętowego. Numer wersji tego oprogramowania warto zanotować przed skontaktowaniem się z naszym działem pomocy technicznej.

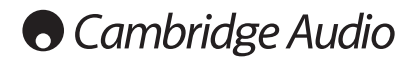

### Upgrade Firmware (Aktualizacja oprogramowania sprzętowego)

Ta pozycja służy do pobierania nowej wersji oprogramowania sprzętowego odtwarzacza Stream agic 6 z witryny internetowej firmy Cambridge Audio.

W przypadku jej wybrania urządzenie Stream Magic 6 łączy się z naszym serwerem i sprawdza,<br>czy jest dostępna nowsza wersja oprogramowania. Na wyświetlaczu jest wtedy pokazywany<br>komunikat "Checking for updates" (Sprawdzanie

W przypadku znalezienia nowszej wersji oprogramowania zostanie wyświetlony monit umożliwiający jej pobranie. Zalecane jest okresowe aktualizowanie oprogramowania<br>sprzętowego, ponieważ w nowszych wersjach są poprawiane wszelkie błędy i udostępniane<br>dodatkowe funkcje. Na tym etapie można anulować proces odtwarzacza Stream Magic 6, naciskając przycisk ¶. Aktualizacja oprogramowania<br>sprzętowego może potrwać kilka minut.

### Uwaga:

- W trakcie uaktualniania oprogramowania sprzętowego pod żadnym pozorem nie wolno wyłączać odtwarzacza Stream Magic 6, ponieważ grozi to poważnym uszkodzeniem urządzenia.
- Nie wolno także przerywać połączenia sieciowego, np. poprzez odłączenie kabla sieci Ethernet czy wyłączenie zasilania routera.

## Stream Magic 6 Name (Nazwa odtwarzacza Stream Magic 6)

Za pomocą tego menu można zdefiniować nazwę odtwarzacza Stream Magic 6 jako urządzenia klienckiego serwera UPnP.

Jest to nazwa wyświetlana przez inne urządzenie klienckie serwera UPnP (np. punkt kontroli dostępu czy urządzenie obsługujące aplikację zdalną) po wykryciu odtwarzacza Stream Magic 6. Nazwą domyślną jest "Stream Magic 6", ale w razie potrzeby można ją zmienić na inną, łatwą do zapamiętania, taką jak "Odtwarzacz Stream Magic 6 taty", "Kuchnia" itp.

### Advanced (Zaawansowane)

W tym menu znajdują się zaawansowane podmenu ustawień/konfiguracji przedstawione poniżej.

### Advanced (Zaawansowane)

Digital Pre-amp Mode (Tryb przedwzmacniacza cyfrowego)

Balance (Zrównoważenie kanałów; opcja dostępna tylko po włączeniu trybu przedwzmacniacza cyfrowego)

- USB Audio Class (Klasa USB Audio)
- Remote Code (Kod pilota)
- Language (Język)
- Idle Mode (Tryb bezczynności)

Edit Digital Input Names (Edycja nazw wejść cyfrowych)

### Digital Pre-Amp Mode (Tryb przedwzmacniacza cyfrowego)

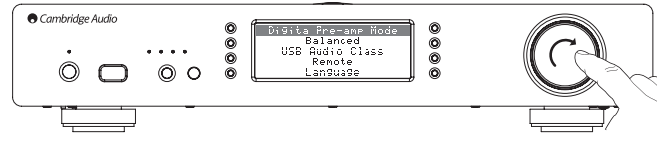

Włączenie trybu przedwzmacniacza cyfrowego pozwala na regulację poziomu głośności w trybie cyfrowej obróbki sygnału (DSP) przed przekształceniem sygnału w analogowy sygnał dźwiękowy przesyłany do wzmacniacza.

Zwykle sygnał wyjściowy odtwarzacza Stream Magic 6 (i większości innych elementów<br>źródłowych) jest przesyłany "w pełnej skali" (z maksymalnym poziomem głośności). Następnie<br>jest przekazywany do przedwzmacniacza, który służ wszystkich podłączonych do niego źródeł dźwięku.

Aby włączyć przedwzmacniacza cyfrowego, należy go najpierw aktywować w menu ustawień.<br>Przejdź do opcji Settings (Ustawienia) -> Advanced (Zaawansowane) -> Digital Pre-amp Mode<br>(Tryb przedwzmacniacza cyfrowego) i wybierz wa 6 będzie wtedy reagować na naciśnięcia przycisków regulacji głośności (+ i –) na pilocie.

Możliwe jest także sterowanie głośnością za pomocą pokrętła znajdującego się z przodu urządzenia.

Jeśli na wyświetlaczu odtwarzacza Stream Magic 6 wyświetlany jest ekran Now Playing (Teraz odtwarzane), obracanie pokrętła pozwala regulować poziom głośności. Naciśnięcie przycisku powrotu lub przejścia do menu głównego w celu przejścia do menu pozwala wykorzystać pokrętło do przeglądania menu. Jeśli po wejściu do menu chcesz szybko zmienić poziom głośności, naciśnij przycisk i, aby przejść bezpośrednio do ekranu Now playing (Teraz odtwarzane), a następnie użyj pokrętła.

Maksymalny poziom głośności jest przedstawiany na wyświetlaczu jako wartość "OdB".<br>Zmniejszenie poziomu głośności poniżej maksymalnego jest przedstawiane w postaci liczb ujemnych, tzn. np. "–12dB". Im większa liczba, tym większa redukcja sygnału, a więc cichszy<br>dźwięk. Jeśli sygnał jest wyciszony lub zupełnie cichy, widoczny jest komunikat "MUTE"<br>(Wyciszenie). Ekran sterowania głośnością j następnie urządzenie wraca do wcześniej wyświetlanego ekranu.

Ostatnio używane ustawienie głośności zostaje zapamiętane w momencie wyłączenia urządzenia.

### Sterowanie zrównoważeniem kanałów

Funkcja sterowania zrównoważeniem kanałów (balansem) pozwala na niewielkie "przesunięcie" dźwięku w lewo lub w prawo. Czasem wykorzystuje się ją do skompensowania niezrównoważenia sygnału w nagraniach przeniesionych z płyt winylowych itp. albo wyrównania różnic wynikających z ustawienia głośników w różnej odległości od słuchacza.

Funkcja sterowania zrównoważeniem kanałów jest dostępna tylko wtedy, kiedy włączony jest tryb przedwzmacniacza cyfrowego (opisany powyżej).

Dostęp do funkcji można uzyskać w menu w pozycji Settings (Ustawienia) -> Advanced (Zaawansowane) -> Balance (Zrównoważenie kanałów). Tryb przedwzmacniacza cyfrowego musi być włączony.

Ostatnio używane ustawienie zrównoważenia kanałów zostaje zapamiętane w momencie wyłączenia urządzen

### USB Audio Class (Klasa USB Audio)

Opcje dotyczące klasy USB pozwalają na obsługę formatów USB Audio 1.0 i USB Audio 2.0. Ustawieniem domyślnym jest USB Audio 1.0, które umożliwia odtwarzanie sygnału o rozdzielczości od 16 do 24 bitów i częstotliwości próbkowania od 32 do 96 kHz w większości<br>systemów operacyjnych bez użycia sterowników. Korzystanie z trybu USB Audio 2.0 w systemie<br>Windows wymaga zainstalowania sterownika brak sygnału wyjściowego. Szczegółowe informacje na temat korzystania z ustawień USB Audio dla zaawansowanych użytkowników można znaleźć na poprzednich stronach.

### Remote Code (Kod pilota)

W tym menu są dostępne dwie opcje:

Option 1 (Opcja 1): jest to ustawienie domyślne, które zapewnia prawidłową współpracę urządzenia Stream Magic 6 jego pilotem zdalnego sterowania, w którym również wybrano tryb domyślny.

Option 2 (Opcja 2): to ustawienie umożliwia użycie alternatywnego zestawu kodów. Należy je wybrać w przypadku, gdy kody pilota odtwarzacza pokrywają się z kodami używanymi już przez innego pilota zdalnego sterowania.

W przypadku wybrania ustawienia Option 2 (Opcja 2) konieczne jest wybranie tej samej opcji także w pilocie urządzenia Stream Magic 6. W tym celu:

Aby włączyć opcję 2, podczas wkładania baterii naciśnij i przytrzymaj przycisk  $\mathbb{CP}$ .

Włożenie baterii bez przytrzymywania przycisku  $\mathbb{CP}$  spowoduje włączenie opcji 1.

### Language (Język)

Ta pozycja służy do zmieniania wersji językowej komunikatów wyświetlacza.

Po jej wybraniu jest wyświetlana lista aktualnie dostępnych wersji językowych. Wybierz żądaną wersję i naciśnij przycisk Enter.

Uwaga: odtwarzacz The Stream Magic 6 uruchomi się ponownie w celu uwzględnienia zmiany wersji językowej. Może to potrwać ok. 30 sekund.

### Idle Mode (Tryb bezczynności)

Dzięki włączeniu trybu bezczynności odtwarzacz Stream Magic 6 można przełączyć w tryb niskiego poboru energii za pomocą przycisku Standby/On (Tryb gotowości/włączony). Zostaje wtedy wyłączony wyświetlacz oraz wiele wewnętrznych procesów i obwodów, co pozwala<br>zmniejszyć zużycie energii. Różnica między trybem bezczynności a trybem gotowości polega<br>na tym, że w trybie bezczynności główny kontroler siecią Ethernet i siecią bezprzewodową pozostają podłączone do zasilania.

W trybie bezczynności funkcja łączności sieciowej pozostaje aktywna w tle. Oznacza to, że odtwarzacz Stream Magic 6 można szybko przełączyć ze stanu zawieszenia do stanu pracy,<br>używając nie tylko panelu przedniego, pilota na podczerwień i magistrali sterującej, ale także<br>aplikacji uruchomionej w systemie iOS na urządzenie znajduje się w trybie gotowości.

Aby włączyć tryb bezczynności za pomocą przycisku Standby/On (Tryb gotowości/Włączony),<br>należy go najpierw aktywować w menu ustawień. Przejdź do opcji Settings (Ustawienia) -><br>Advanced (Zaawansowane) -> Idle Mode (Tryb bez

Krótkie naciśnięcie przycisku Standby/On (Tryb gotowości/Włączony) pozwala przełączać się między trybami pracy i bezczynności.

Uwaga: po przełączeniu odtwarzacza w tryb bezczynności nie można przełączyć go w tryb pracy przed upływem 5 sekund.

Tryb gotowości z niskim poborem energii można włączyć, naciskając przycisk Standby/On (Tryb gotowości/Włączony) i przytrzymując go przez ponad dwie sekundy. Kolejne naciśnięcie przycisku Standby/On (Tryb gotowości/włączony) powoduje pełne włączenie urządzenia. Należy jednak pamiętać, że nie można tej operacji wykonać za pośrednictwem sieci (tj. aplikacji działającej w systemie iOS) i że przejście do trybu pracy trwa dłużej.

# POLSKI

# Edit Digital Input Names (Edycja nazw wejść cyfrowych)

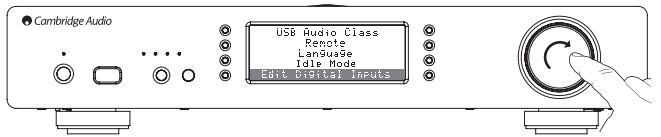

Opcja ta pozwala dostosować nazwy wejść cyfrowych tak, aby odpowiadały nazwom podłączonych do nich urządzeń.

Dostępne są trzy wejścia cyfrowe:

• USB Audio,

- koncentryczne S/PDIF,
- optyczne TOSLINK.

Każde źródło jest domyślnie nazwane według jego typu. Aby zmienić nazwę źródła, przejdź do<br>pozycji menu Settings (Ustawienia) -> Advanced (Zaawansowane) -> Edit Digital Input Names<br>(Edycja nazw wejść cyfrowych), zaznacz od naciśnij przycisk Stop/Delete (Zatrzymywanie/usuwanie) widoczny na dole po lewej stronie wyświetlacza. Przechodź między literami i wybieraj je kolejno, aby zmienić nazwę wejścia. Po zakończeniu wybierz symbol Return (Enter) na końcu listy liter (aby szybko przejść do tego<br>symbolu, naciśnij przycisk Home (Menu główne) po prawej stronie wyświetlacza). Nazwa zostanie<br>wówczas zapisana, a na wyświetlaczu p (Edycja nazw wejść cyfrowych).

# Factory Reset (Przywr. ustaw. fabrycznych)

Użycie tej pozycji powoduje wyzerowanie wszystkich ustawień i przywrócenie ich wartości fabrycznych.

Przed wykonaniem tej czynności konieczne jest zatwierdzenie monitu wyświetlonego przez urządzenie Stream Magic 6.

Uwaga: przywrócenie ustawień fabrycznych skutkuje utratą wszystkich zapisanych stacji/ transmisji oraz kluczy WEP/WPA wykorzystywanych do połączenia z siecią bezprzewodową.

# Stream Magic Remote

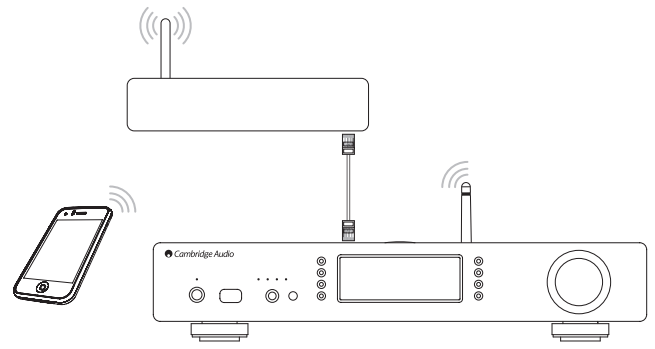

Stream Magic Remote to bezpłatna aplikacja do urządzeń iPhone/iPod Touch/iPad umożliwiająca użycie tych urządzeń do bezprzewodowego sterowania odtwarzaczem Stream Magic 6 i innymi produktami marki Cambridge Audio zgodnymi z platformą Stream Magic.

Przy użyciu tej aplikacji można sterować wszystkimi funkcjami urządzenia Stream Magic 6, w tym usługą Stream Magic Radio, transmisjami strumieniowymi, odtwarzaniem plików z serwera UPnP, zarządzaniem zapisanymi w pamięci stacjami/transmisjami, funkcją kolejkowania utworów itd. Możliwe jest również wyświetlanie okładki albumu i logo stacji (w stosownych przypadkach).

Aplikacja Stream Magic Remote wymaga połączenia z siecią Wi-Fi lub z punktem dostępu bezprzewodowego, ale odtwarzacz Stream Magic 6 można połączyć z routerem przy użyciu sieci Wi-Fi lub sieci Ethernet.

Więcej informacji na temat aplikacji Stream Magic Remote i innych aplikacji, które zostaną udostępnione w przyszłości, można znaleźć w sklepie Apple App Store oraz pod adresem www. stream-magic.com.

Urządzenie Stream Magic 6 umożliwia sterowanie poziomem głośności odtwarzania za pomocą aplikacji mobilnej Stream Magic przy wykorzystaniu jednej z następujących możliwości:

- Używanie przedwzmacniacza cyfrowego odtwarzacza Stream Magic 6.
- Używanie wzmacniacza Cambridge Audio serii Azur lub amplitunera AV podłączonego do odtwarzacza Stream Magic 6 za pomocą magistrali sterującej.

### Tryb przedwzmacniacza cyfrowego

Jeśli w odtwarzaczu Stream Magic 6 włączony jest tryb przedwzmacniacza cyfrowego, aplikacja mobilna pozwala na bezpośrednią regulację poziomu głośności za pomocą suwaka znajdującego się na ekranie Now Playing (Teraz odtwarzane).

### Wzmacniacz serii Azur lub amplituner AV

Jeśli odtwarzacz Stream Magic 6 jest używany w połączeniu z wzmacniaczem serii Azur lub<br>amplitunerem AV, na ekranie Settings (Ustawienia) aplikacji można włączyć tryb współpracy<br>urządzeniem Azur. Następnie należy określić,

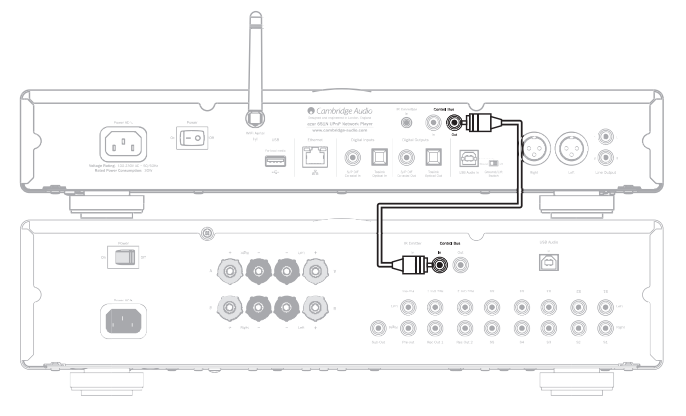

Można wówczas sterować poziomem głośności za pomocą przycisków regulacji głośności na ekranie Now Playing (Teraz odtwarzane).

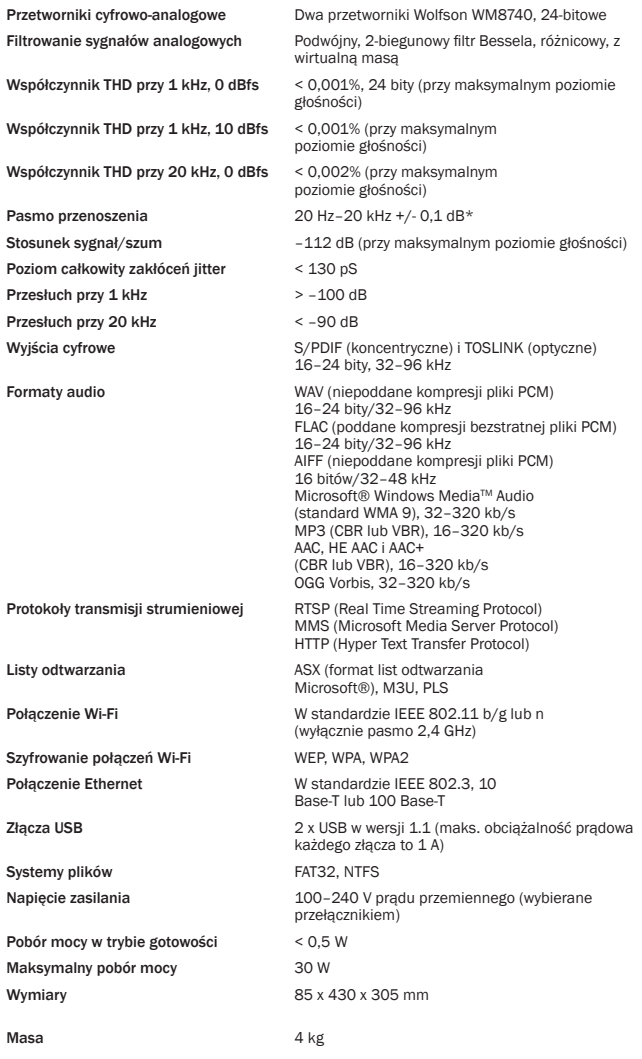

\* Po wyłączeniu filtru o charakterystyce stromej

\* W przypadku internetowych stacji radiowych/usług transmisji strumieniowej dane<br>wyjściowe mają rozdzielczość 16 bitów i częstotliwość próbkowania odpowiednią dla danych<br>zdekompresowanych. W zależności od częstotliwości pr 48 kHz.

Odbierane strumienie danych o częstotliwości próbkowania 32 kHz nie mogą być kierowane do wyjścia S/PDIF lub TOSLINK.

W przypadku strumieni danych skompresowanych faktyczna rozdzielczość bitowa jest z natury rzeczy zależna od ograniczeń techniki kodowania.

W przypadku plików odtwarzanych z lokalnych nośników danych albo z serwera UPnP sygnał na wyjściu ma rozdzielczość macierzystą 16–24 bitów i częstotliwość próbkowania 32, 44,1, 48 bądź 96 kHz (z dokładnością bitową).

# Dane techniczne **Rozwiązywanie problemów**

W przypadku wystąpienia jakichkolwiek problemów z odtwarzaczem Stream Magic 6 zalecane jest skorzystanie ze wskazówek zamieszczonych na naszej stronie internetowej pomocy, pod adresem http://support.cambridgeaudio.com/.

Informacje przydatne przy rozwiązywaniu problemów związanych z usługą Stream Magic można znaleźć w witrynie internetowej www.stream-magic.com, w obszarze pomocy.

Poniżej przedstawiono ogólne wskazówki dotyczące rozwiązywania problemów:

W przypadku problemów z przyłączeniem odtwarzacza Stream Magic 6 do sieci należy wykonać następujące czynności:

- Sprawdź, czy komputer przyłączony do tej samej sieci łączy się z Internetem (tj. czy działa zainstalowana na nim przeglądarka internetowa).
- Upewnij się, że jest dostępny serwer DHCP albo że w odtwarzaczu Stream Magic 6 został skonfigurowany statyczny adres IP. W celu skonfigurowania statycznego adresu IP należy<br>wybrać kolejno pozycje Settings (Ustawienia) -> Network config (Konfiguracja sieci) -> Edit<br>Config (Edycja ustaw. konfig.) w menu odtwa (Automatycznie (DHCP)?) wybrać opcję No (Nie). Zalecane jest jednak użycie protokołu DHCP.
- Sprawdź, czy sieciowa zapora ogniowa nie blokuje jakichkolwiek portów wychodzących. Muszą być dostępne przynajmniej porty UDP i TCP o numerach 80, 554, 1755, 5000, 6000 i 7070.
- Upewnij się, że punkt dostępu bezprzewodowego nie ogranicza łączności z adresem MAC skonfigurowanym w odtwarzaczu. Adres MAC odtwarzacza można wyświetlić, wybierając<br>kolejno pozycje Settings (Ustawienia) >> Network config (Konfiguracja sieci) -> View Config<br>(Informacje o konfig.) -> MAC address (Adres MAC
- W przypadku, gdy połączenie z siecią Wi-Fi jest szyfrowane, sprawdź, czy w odtwarzaczu Stream Magic 6 został wprowadzony właściwy klucz szyfrowania (kod dostępu). Pamiętaj, że w przypadku kluczy w postaci tekstowej ważna jest wielkość liter. Jeśli podczas łączenia się z siecią zabezpieczoną algorytmem szyfrowania na wyświetlaczu urządzenia Stream Magic 6<br>pojawia się komunikat "Wireless error" (Błąd połączenia z siecią bezprzewodową), po którym<br>występuje ciąg 5 cyfr, upewnij się, że został Jeśli problem nadal występuje, konieczne może być sprawdzenie ustawień konfiguracyjnych dotyczących sieci.

Jeśli urządzenie Stream Magic 6 łączy się z siecią, ale nie odbiera określonych stacji z katalogu Stream Magic, mógł wystąpić jeden z następujących problemów:

- Dana stacja nie transmituje sygnału o tej porze dnia (np. dlatego, że jej serwer mieści się w kraju położonym w innej strefie czasowej).
- Z serwerem danej stacji połączyła się już maksymalna dozwolona liczba użytkowników.
- Stacja zakończyła działalność.
- Łącze do stacji podane w naszej bazie danych jest nieaktualne.
- Połączenie internetowe między serwerem (często znajdującym się za granicą) a urządzeniem jest zbyt woln
- Spróbuj posłuchać danej stacji przy użyciu komputera (łącząc się z odpowiednią witryną internetową).

Jeśli stacji można posłuchać za pomocą komputera, wypełnij formularz dostępny pod adresem www.stream-magic.com, aby powiadomić nas o tym problemie i umożliwić nam jego zbadanie.

W przypadku problemów z odtwarzaniem plików z serwera UPnP konieczne jest wykonanie następujących czynności:

- Upewnij się, że użyte oprogramowanie serwera UPnP obsługuje dany typ plików. Niektóre serwery nie obsługują na przykład formatu FLAC.
- · Korzystając z urządzenia Stream Magic 6, można odtwarzać jedynie pliki, które nie mają<br>zabezpieczenia DRM. Plików zabezpieczonych za pomocą technologii DRM<br>odtwarzać na urządzeniu Stream Magic 6. Mimo iż niektóre serwery zgodność pliku z certyfikatem Microsoft Playsforsure, przeprowadzić odpowiednią operację odszyfrowywania i dostarczyć tak przygotowane dane do odtwarzacza Stream Magic 6, nie ma gwarancji, że ta funkcja zadziała, ponieważ jest obsługiwana jedynie przez serwer.
- Do odtwarzania plików w formacie WAV lub FLAC o rozdzielczości 24 bitów jest potrzebne połączenie z siecią przewodową (Ethernet). W przeciwnym razie mogą wystąpić problemy z przepustowością.
- Sprawdź, czy urządzenie Stream Magic 6 obsługuje dany typ pliku. Obecnie obsługiwane są formaty WMA, AAC, MP3, Vorbis, FLAC i WAV. Odtwarzacz Stream Magic 6 nie jest zgodny z formatami ALAC, WMA Pro, WMA z kompresją bezstratną, RAW, AU i wszelkimi innymi formatami, których tu nie wymieniono.

W przypadku problemów z odtwarzaniem plików z nośników podłączanych do gniazda USB konieczne jest wykonanie następujących czynności:

- Sprawdź, czy urządzenie Stream Magic 6 obsługuje dany typ pliku. Obecnie obsługiwane są formaty WMA, AAC, MP3, Vorbis, FLAC i WAV.
- Odtwarzacz Stream Magic 6 nie jest zgodny z formatami ALAC, WMA Pro, WMA z kompresją bezstratną, RAW, AU i wszelkimi innymi formatami, których tu nie wymieniono.
- Korzystając z nośników podłączonych do gniazda USB, za pomocą urządzenia Stream Magic 6 można odtwarzać jedynie pliki, które nie mają zabezpieczenia DRM. Pliki z takim zabezpieczeniem nie są obsługiwane.
- Sprawdź, czy podłączone do złącza USB odtwarzacza urządzenie nie wymaga prądu zasilania o natężeniu wyższym niż 1 A (dotyczy to nośników danych, które są zasilane ze złącza USB).
- Upewnij się, że podłączony nośnik danych został sformatowany zgodnie z systemem plików FAT32.
- Ważny jest także sposób rozmieszczenia danych na nośniku lokalnym, ponieważ zależy od niego wielkość bazy danych tworzonej dynamicznie przez odtwarzacz Stream Magic 6 w trakcie przeglądania zawartości nośnika. Zaleca się tworzyć oddzielne foldery dla każdego wykonawcy, a wewnątrz nich odrębne podfoldery dla każdego albumu danego wykonawcy. Przeglądanie za pomocą odtwarzacza Stream Magic 6 zawartości nośnika z pojedynczymi folderami, w których znajdują się tysiące utworów, wymaga znacznie więcej czasu, przy czym czas ten wydłuża się stopniowo.

W razie konieczności oddania urządzenia do serwisu gwarancyjnego lub pogwarancyjnego należy się skontaktować ze sprzedawcą.

Cambridge Audio to marka należąca do firmy Audio Partnership Plc. Oficjalna siedziba: Gallery Court, Hankey Place, Londyn, SE1 4BB, Wielka Brytania Rejestracja w Anglii pod numerem 2953313.

# www.cambridge-audio.com

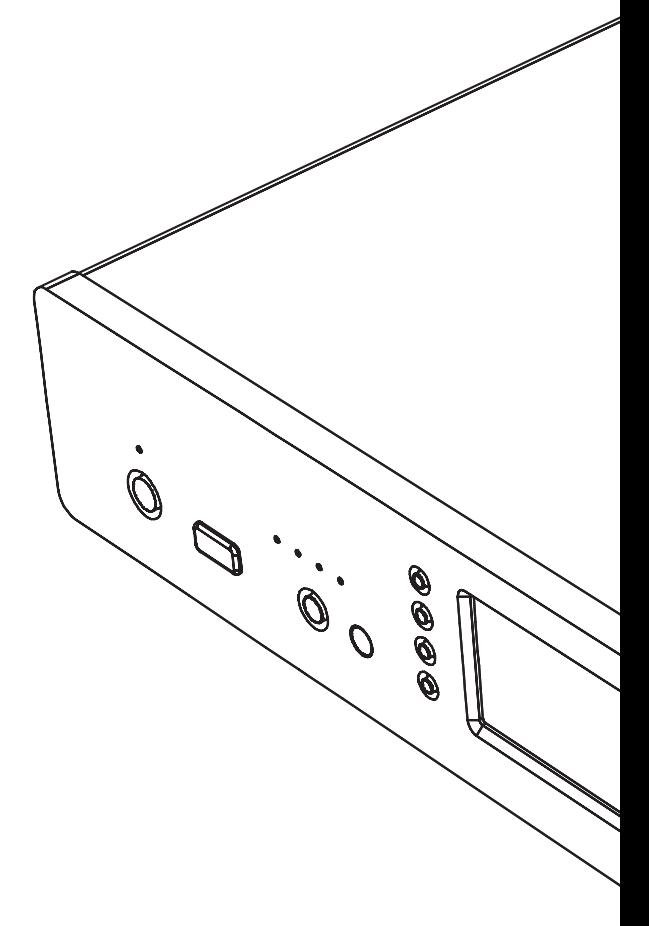

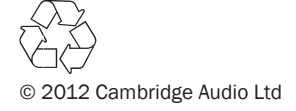